# **Graphiques avec ggplot2**

Vincent Guillemot

#### **Avant toutes choses**

Nous aurons besoin du package ggplot2 :

- Vérifier que le package ggplot2 est bien installé **·**
- Si non, l'installer, puis le charger **·**

library(ggplot2)

Nous allons également avoir besoin des données fruits :

fruits <- readxl::read\_excel("fruits.xlsx")

### **Bien choisir sa représentation graphique**

From Data to Viz :<https://www.data-to-viz.com/>

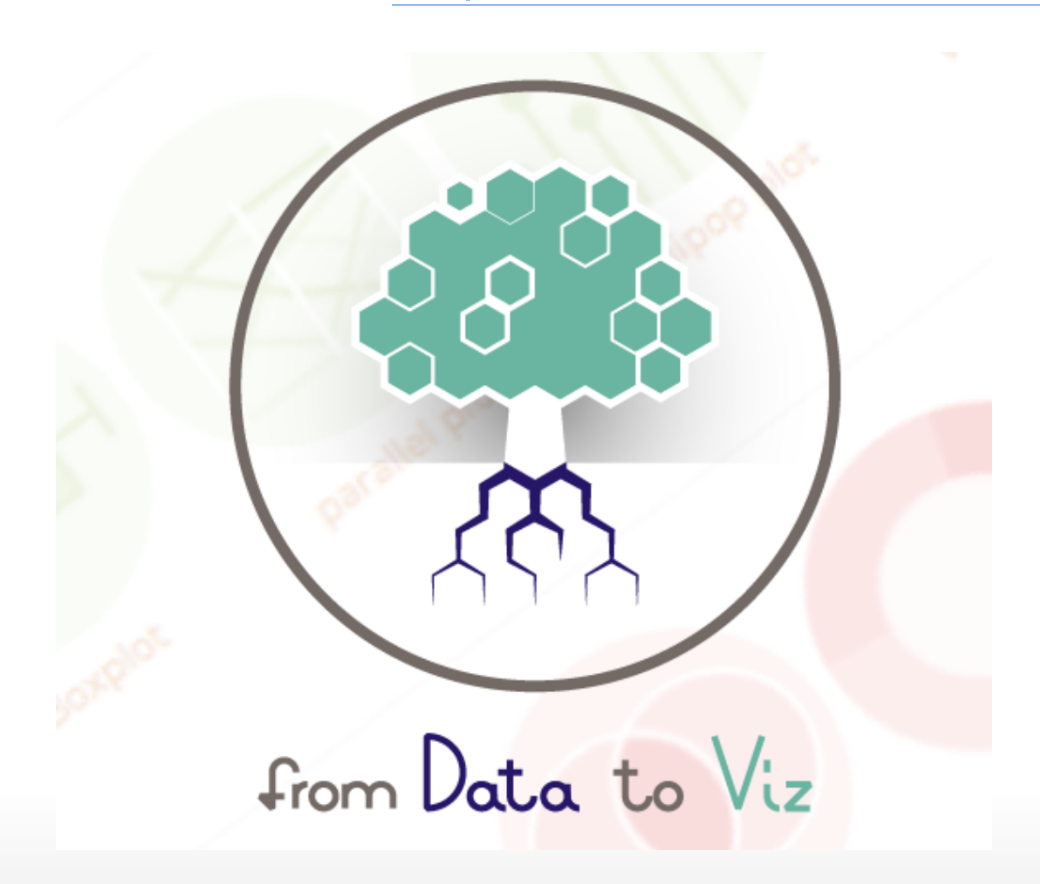

# **Un échantillon de ce qu'il est possible de faire avec ggplot2**

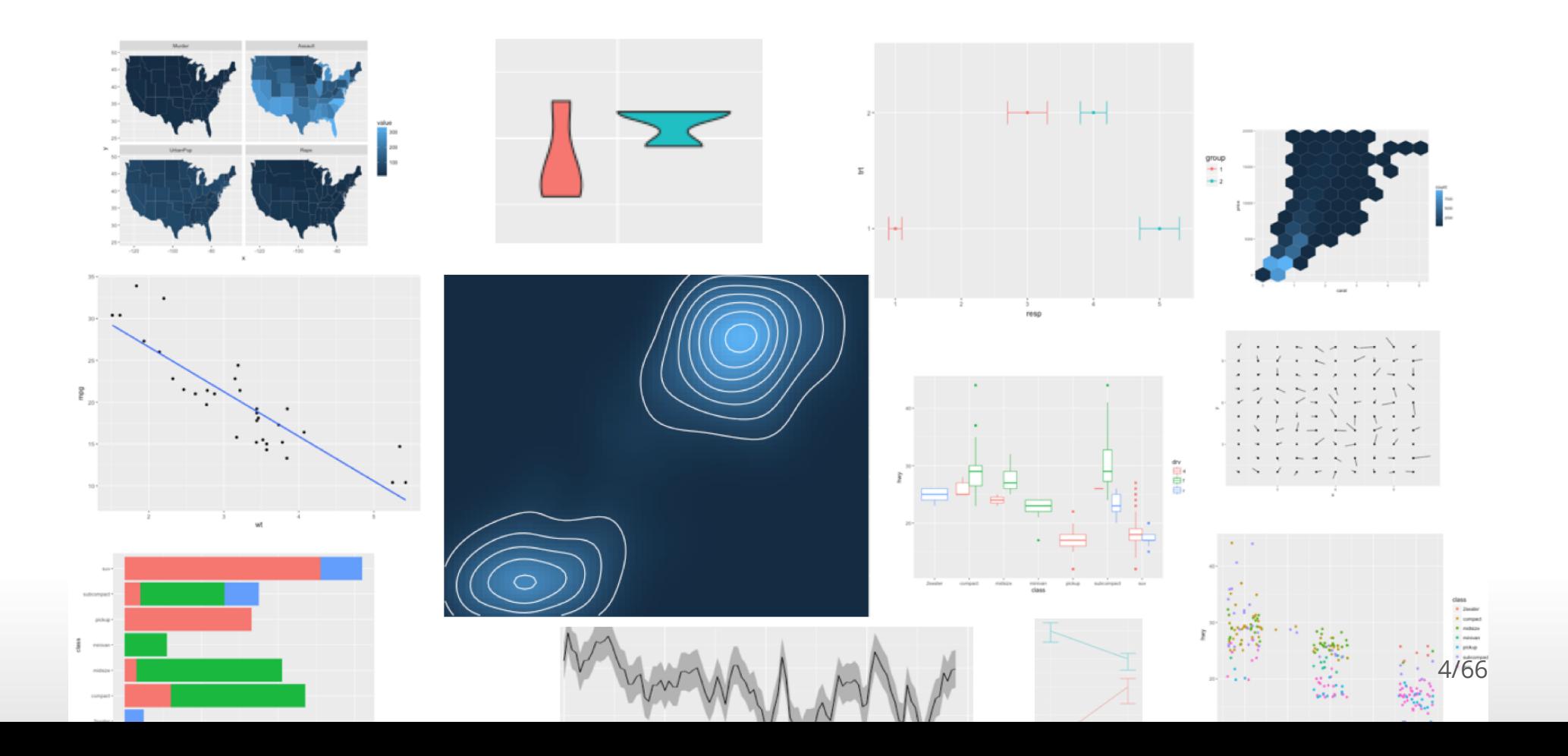

**Diagramme en bâtons**

# **Rappel : la fonction barplot**

La fonction de base pour les diagrammes en bâtons est barplot :

barplot(table(fruits\$groupe))

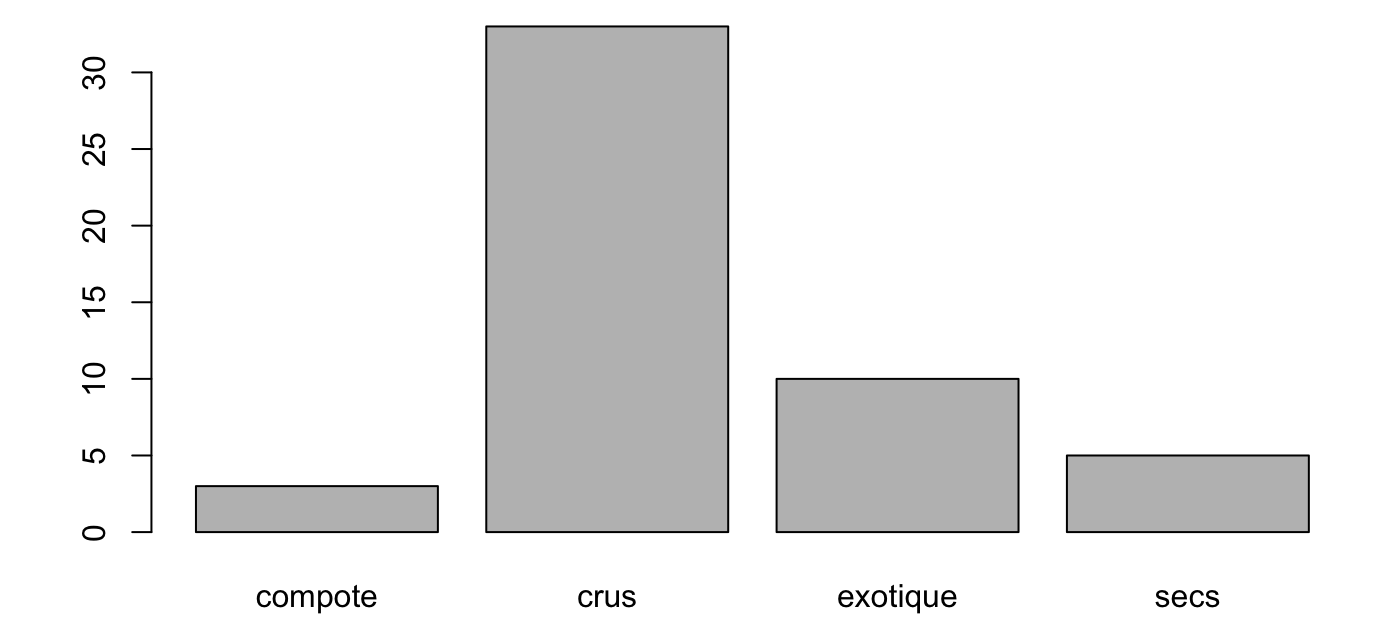

6/66

# **La fonction geom\_bar**

#### $ggplot(data = fruits, aes(x = groupe, fill = groupe)) +$ geom\_bar()

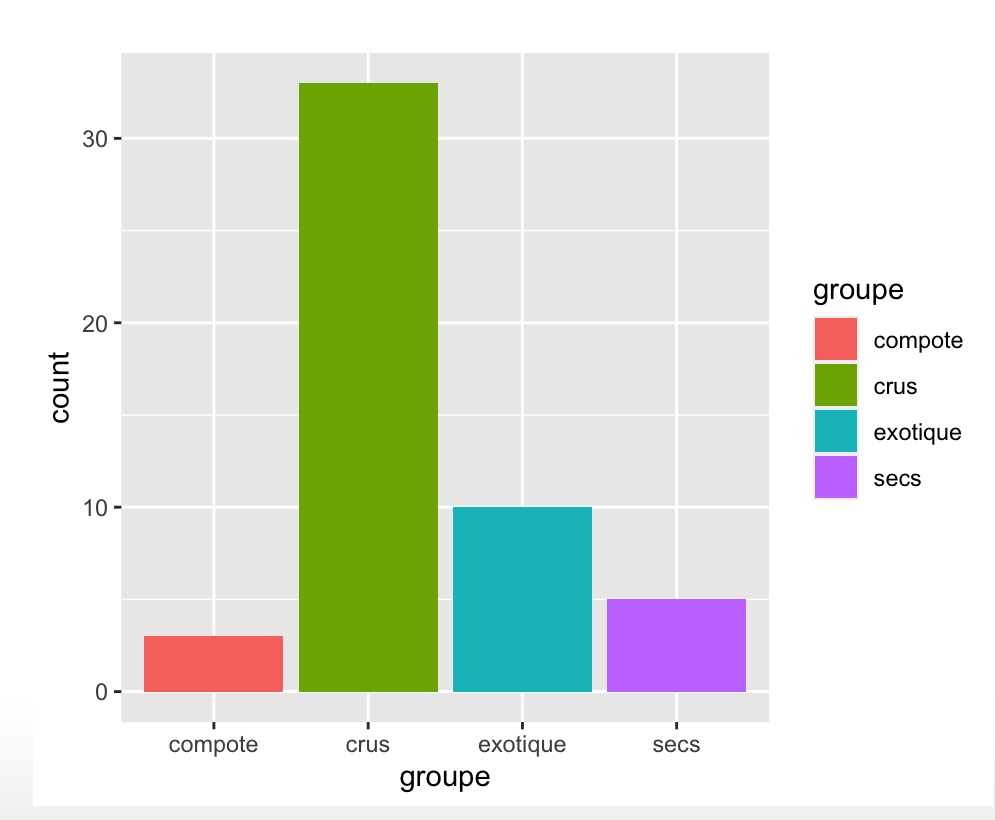

 $\sim$   $\sim$   $\sim$   $\sim$   $\sim$   $\sim$ 

# **Décomposition de la commande**

- ggplot : création d'un canevas vide dans on va dessiner le(s) graphe(s) **·**
- aes : déclaration des paramètres esthétiques du graphes (position **·** horizontale, verticale, couleur épaisseur, forme, transparence etc…)
- geom\_bar : utilisation d'une géométrie **·**

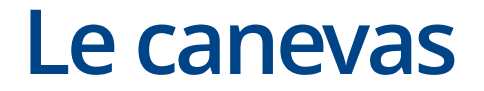

ggplot(

### **Les données**

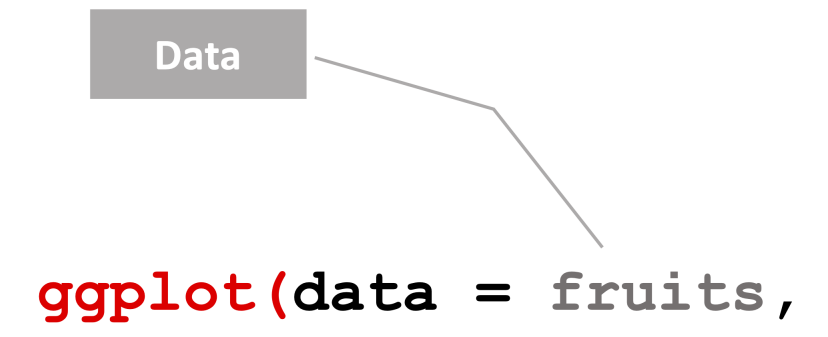

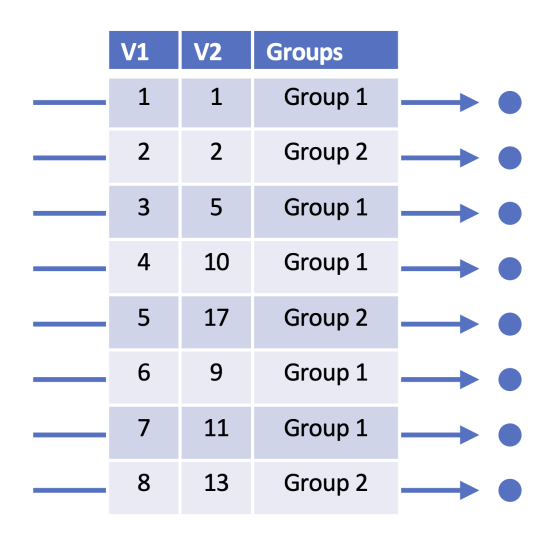

10/66

### **Les paramètres esthétiques**

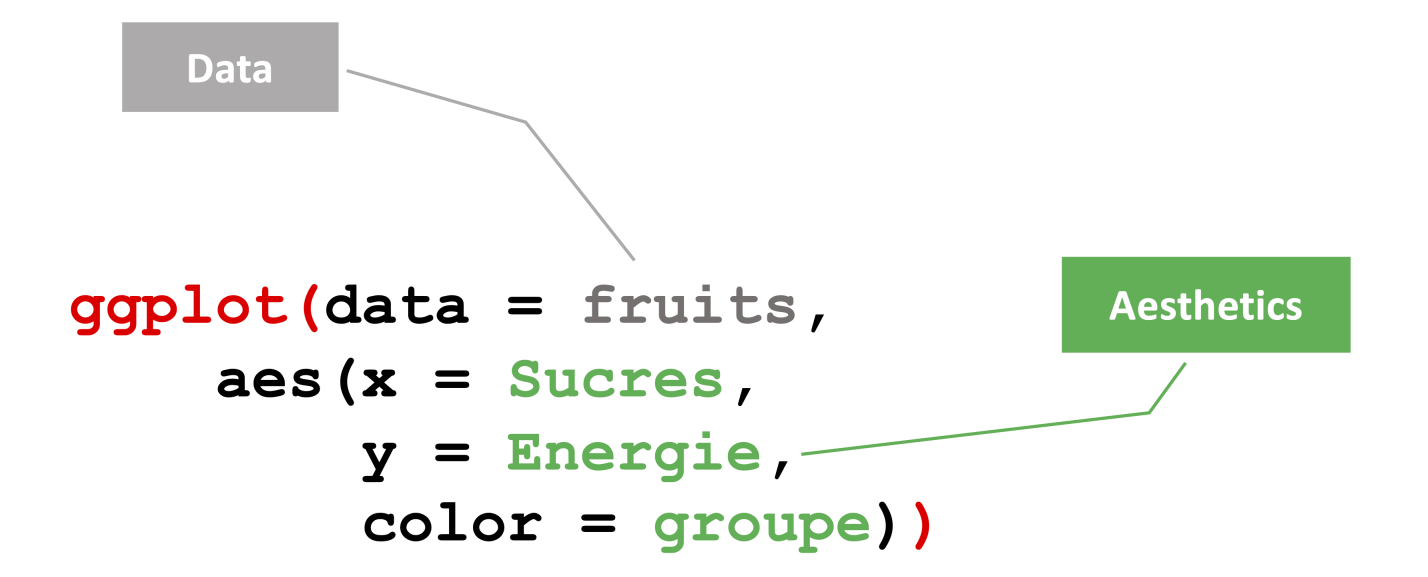

# **Les géométries**

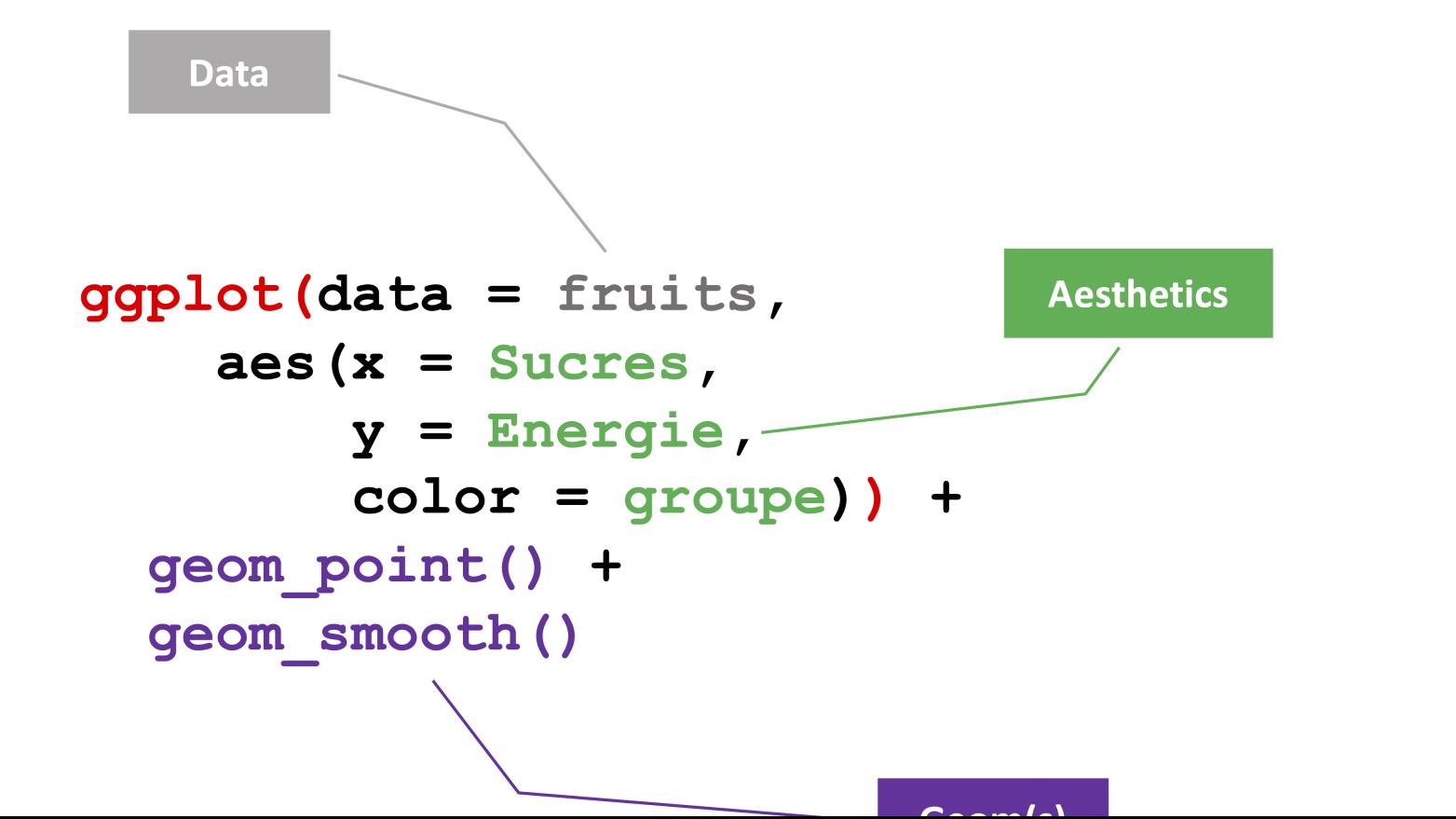

12/66

## **L'image à retenir**

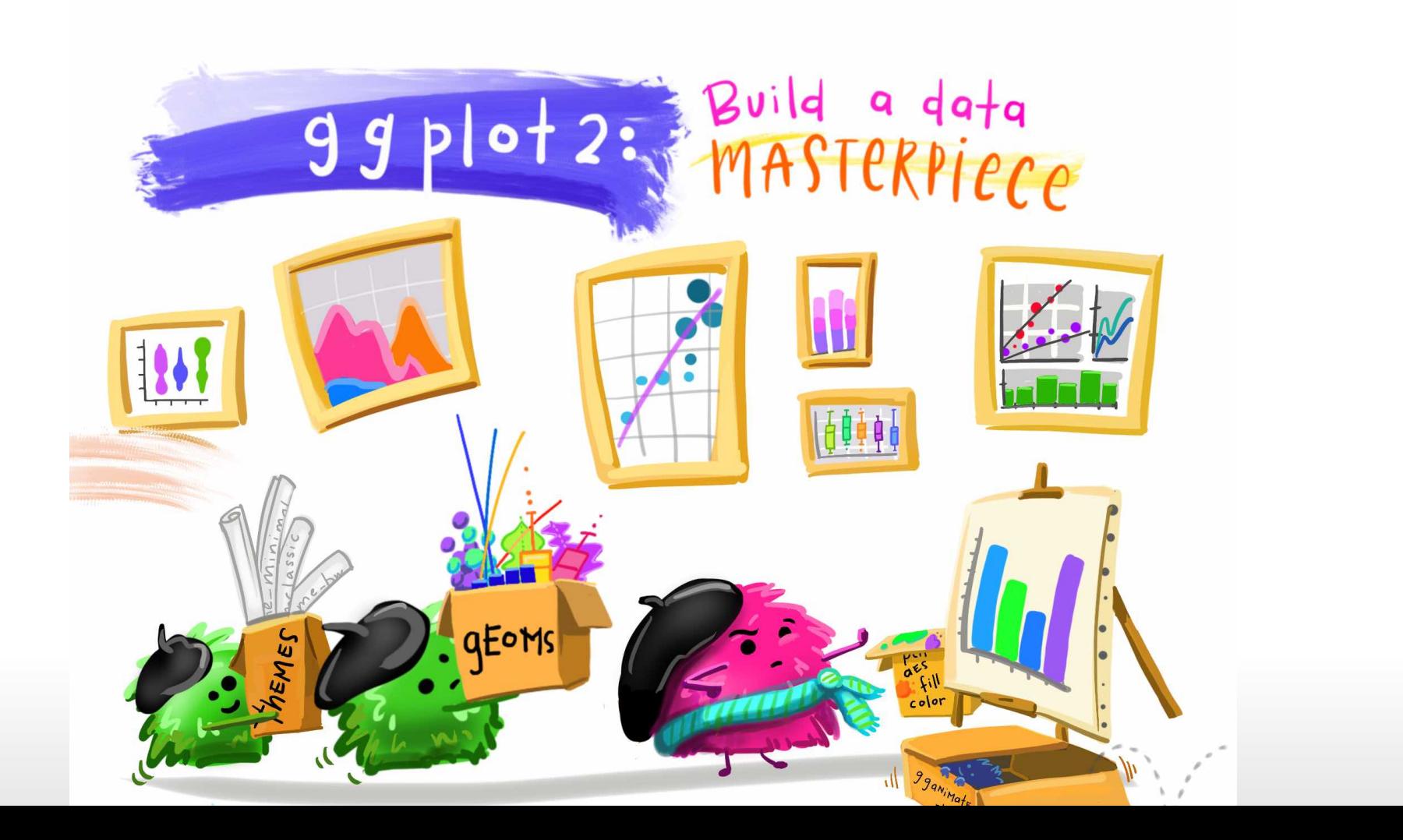

# **[G]rammar of[G]raphics**

- 1) DATA: a set of data operations that create variables from datasets,
- 2) TRANS: variable transformations (e.g., rank),
- 3) SCALE: scale transformations  $(e.g., log)$ ,
- COORD: a coordinate system (e.g., polar), 4)
- 5) ELEMENT: graphs (e.g., points) and their aesthetic attributes (e.g., color),
- 6) GUIDE: one or more guides (*axes*, *legends*, etc.).

The grammar of Graphics, Leland Wilkinson

# **Implémentation dans ggplot2**

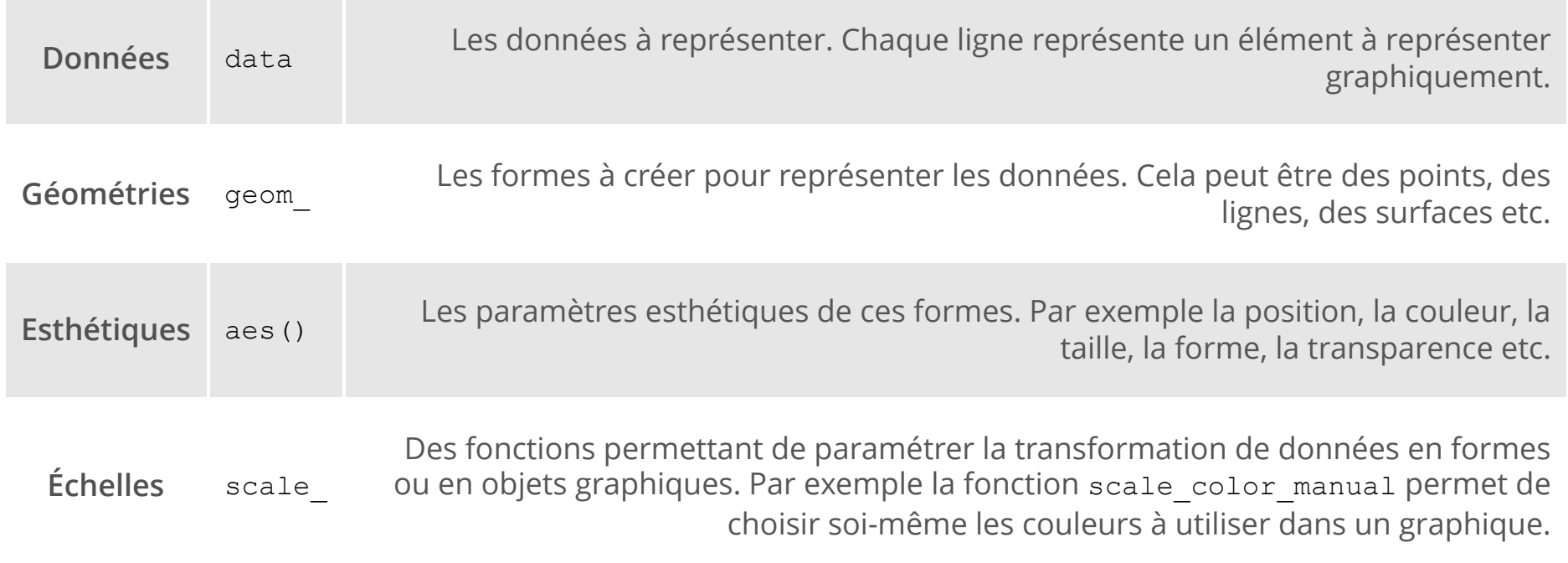

# **A vous !**

À quoi servent les deux premières lignes ? Comment corriger la commande suivante pour obtenir le graphe à droite ?

```
fruits$SucresSup10 <-
  fruits$Sucres > 10
ggplot(***,
     aes(***,
     fill = Successup10) +
  geom_***()
```
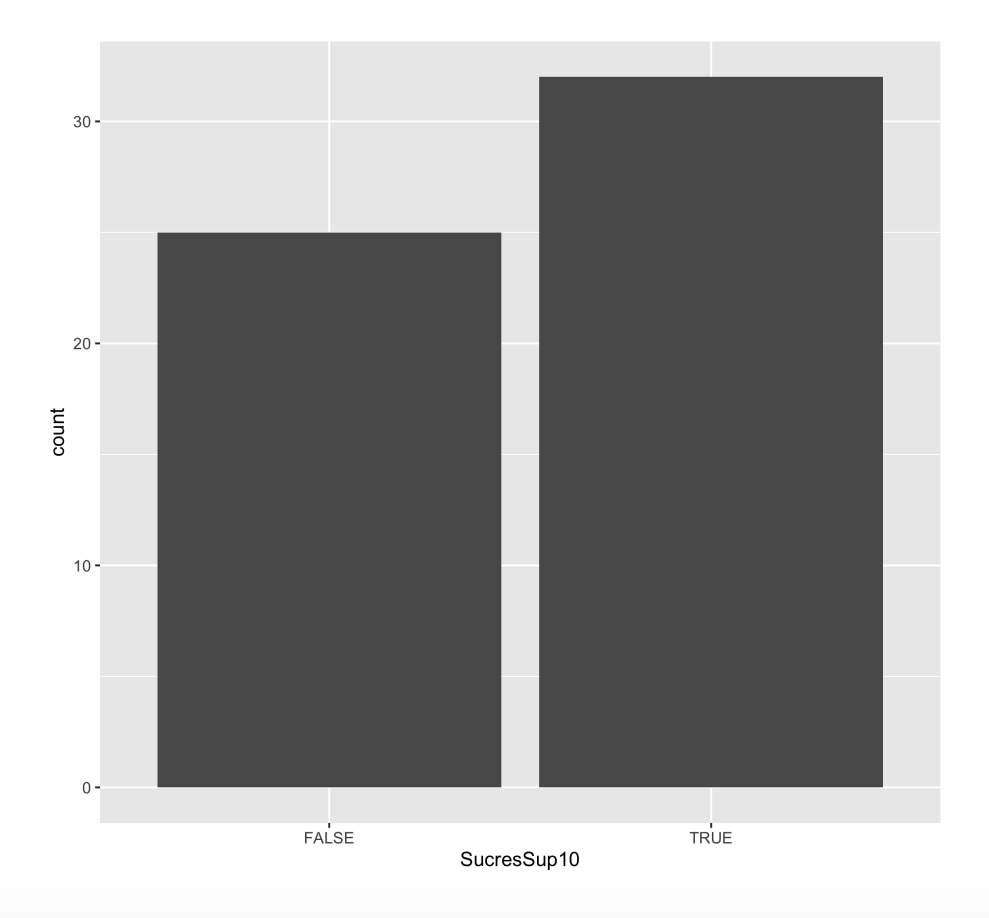

# **Un peu d'histoire**

- Il y a eu un ggplot"1" (voir [ici](https://github.com/hadley/ggplot1)) **·**
- Développement commencé en **·** 2005
- Hadley Wickham (*Chief Scientist at* **·** *RStudio* + *Adjunct Professor of*

*Statistics*)

D'excellents cours, parfois avec sa **·** soeur Charlotte

# **Quelques géométries**

Nous allons voir ensemble quelques géométries particulières qui permettent de créer des graphes classiques.

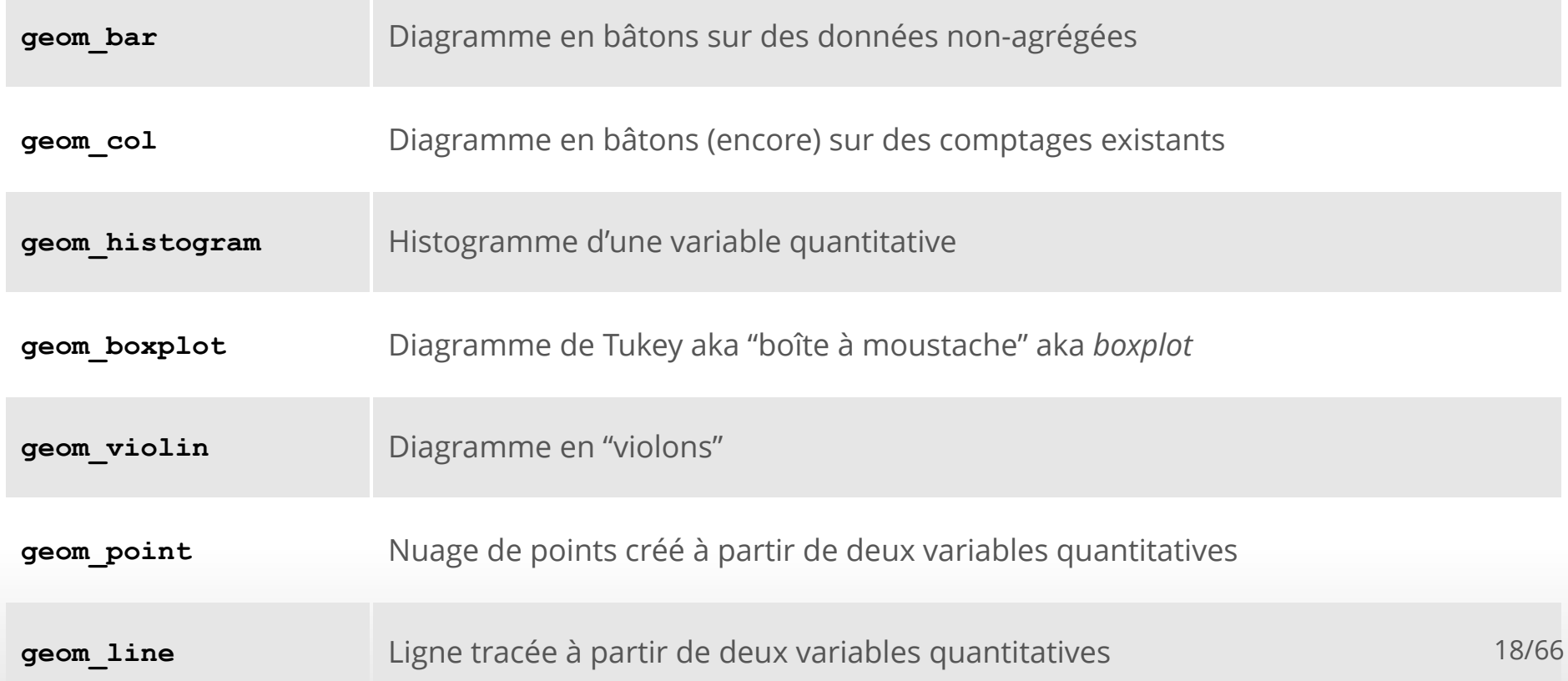

# **Diagrammes en bâtons**

# **Avec geom\_bar**

#### On a déjà vu comment faire :

```
ggplot(fruits, aes(groupe)) +
 geom bar(fill = "steelblue")
```
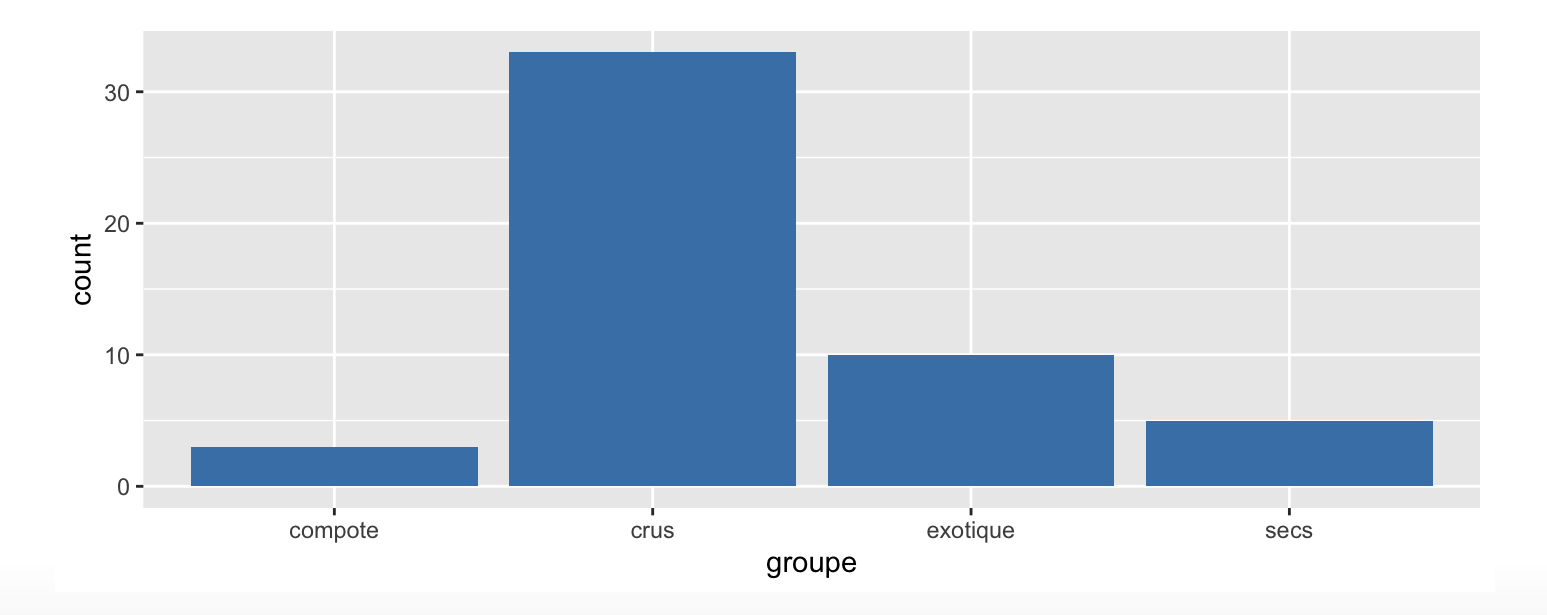

# **Avec geom\_col**

#### S'utilise **quand on connaît déjà** la hauteur des barres.

```
vitamine <- data.frame(
  groupe = c("compote", "crus", "exotique", "secs"),
 VitamineC = c(14.2, 12.2, 32.1, 0.3)
```

```
ggplot(data = vitamine, aes(x = groupe, y = VitamineC)) +
 geom_col()
```
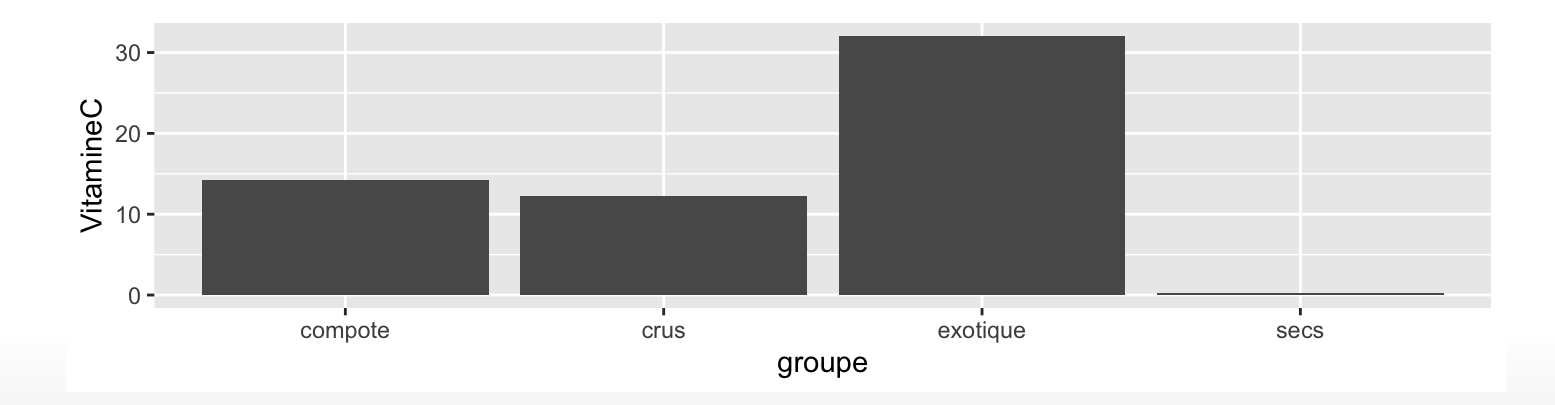

### **A vous !**

Comment modifier le code précédent pour faire un diagramme en bâtons montrant le nombre de fruits ayant une teneur en Eau supérieure à 80 g / 100 g par groupe ?

(PS : il y a plus d'une solution possible)

**Histogrammes**

# **Histogramme ou diagramme en bâtons ?**

ggplot(fruits, aes(Sucres)) + geom\_bar()

ggplot(fruits, aes(Sucres)) + geom\_histogram()

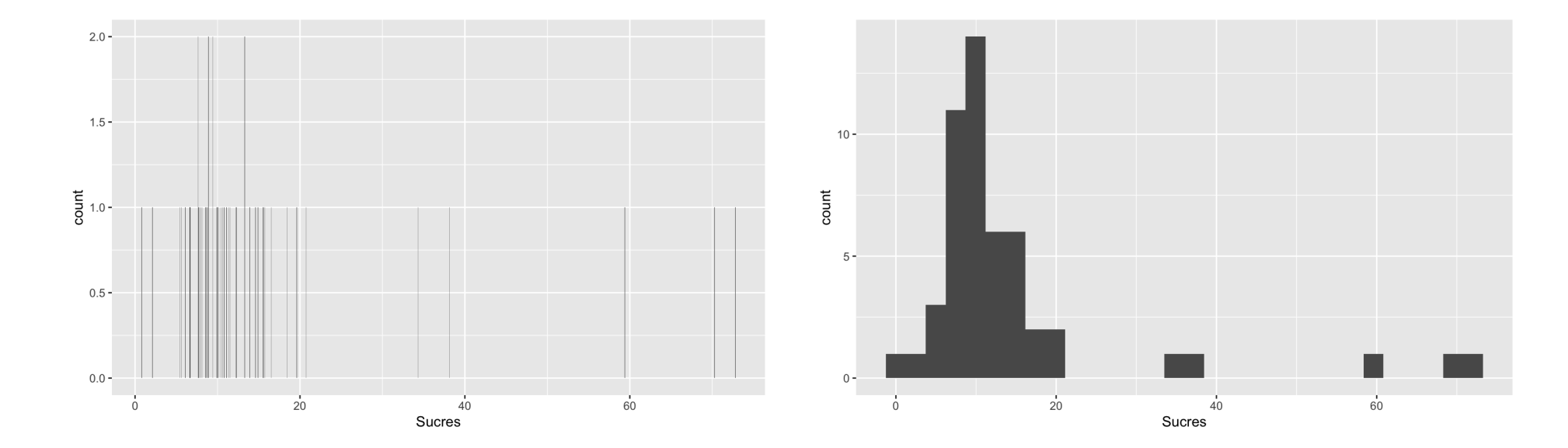

# **Histogramme ou diagramme en bâtons ?**

#### Diagramme en bâtons

Représente des comptages de :

- variables nominales **·**
- variables ordinales **·**
- variables discrètes **·**

#### Histogramme

Représente des comptages ou des densités de :

- variables continues **·**
- variables discrètes **·**

Pour ce genre de graphe, il est important de choisir les intervalles sur lesquels les données seront énumérées.

# **L'histogramme par défaut**

- Axe des y : les comptages de l'intervalle donné
- Axe des x :
	- des intervalles de même amplitude, **-**
	- trente intervalles, **-**
	- pas de séparation visuelle entre les  intervalles (sauf ceux qui sont vides)
	- des *rectangles* gris foncé **-**
	- un *message* **-**

```
^{\circ}stat bin() ^{\circ} using ^{\circ}bins = 30^{\circ}.
Pick better value with
`binwidth`.
```

```
ggplot(fruits, aes(Sucres)) +
   geom_histogram()
```
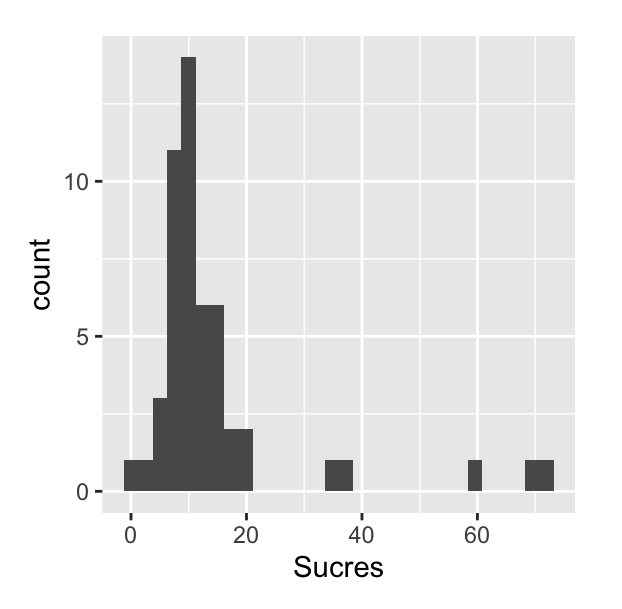

# **C'est quoi ce message ?**

Pour faire un histogramme, on a besoin de répartir des valeurs numériques dans des classes.

- La fonction hist le fait automatiquement avec l'algorithme de Sturges (ou **·** Scott, ou Friedman-Diaconis si l'utilisateur le souhaite). Si on spécifie n, la fonction décidera un nombre de classes "approprié" proche de n. Pour forcer les classes, il faut utiliser breaks.
- La fonction geom\_histogram crée par défaut 30 classes, charge à **·** l'utilisateur de changer cela.

### **Modification des intervalles**

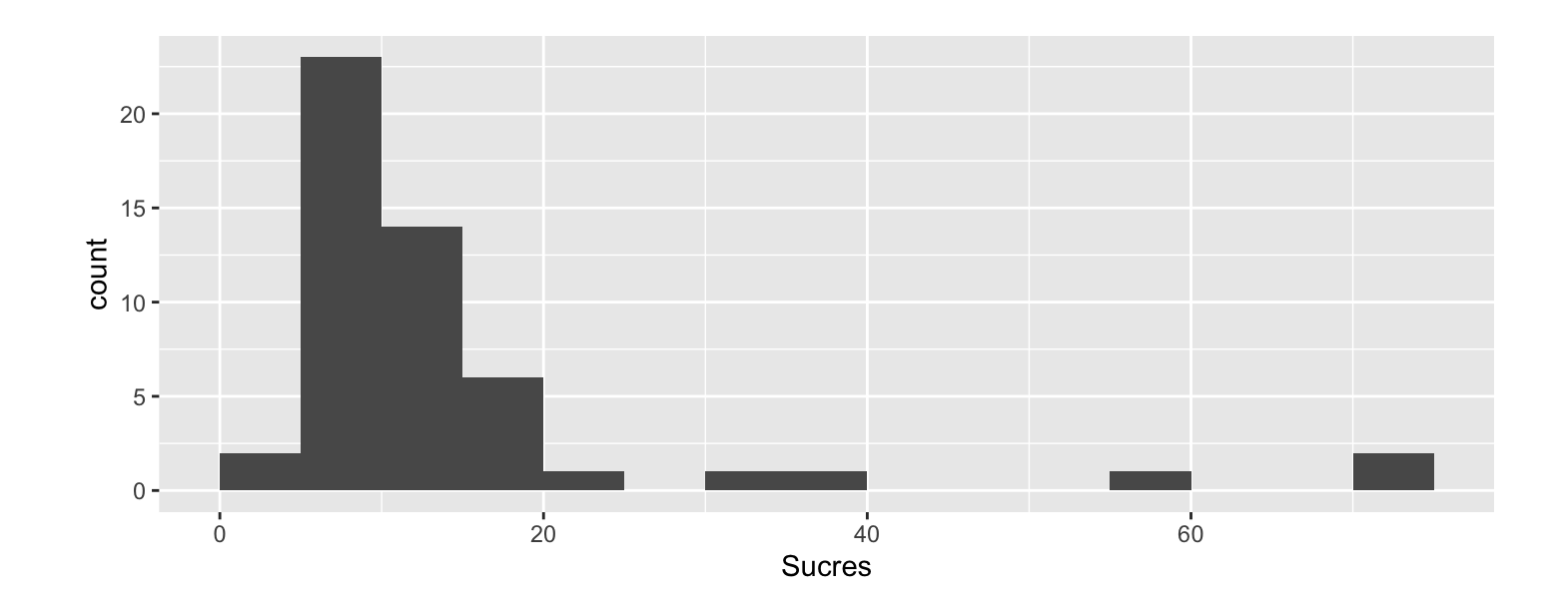

ggplot(fruits, aes(Sucres)) + geom histogram(breaks =  $seq(0, 75, 5)$ )

# **Modification de la couleur**

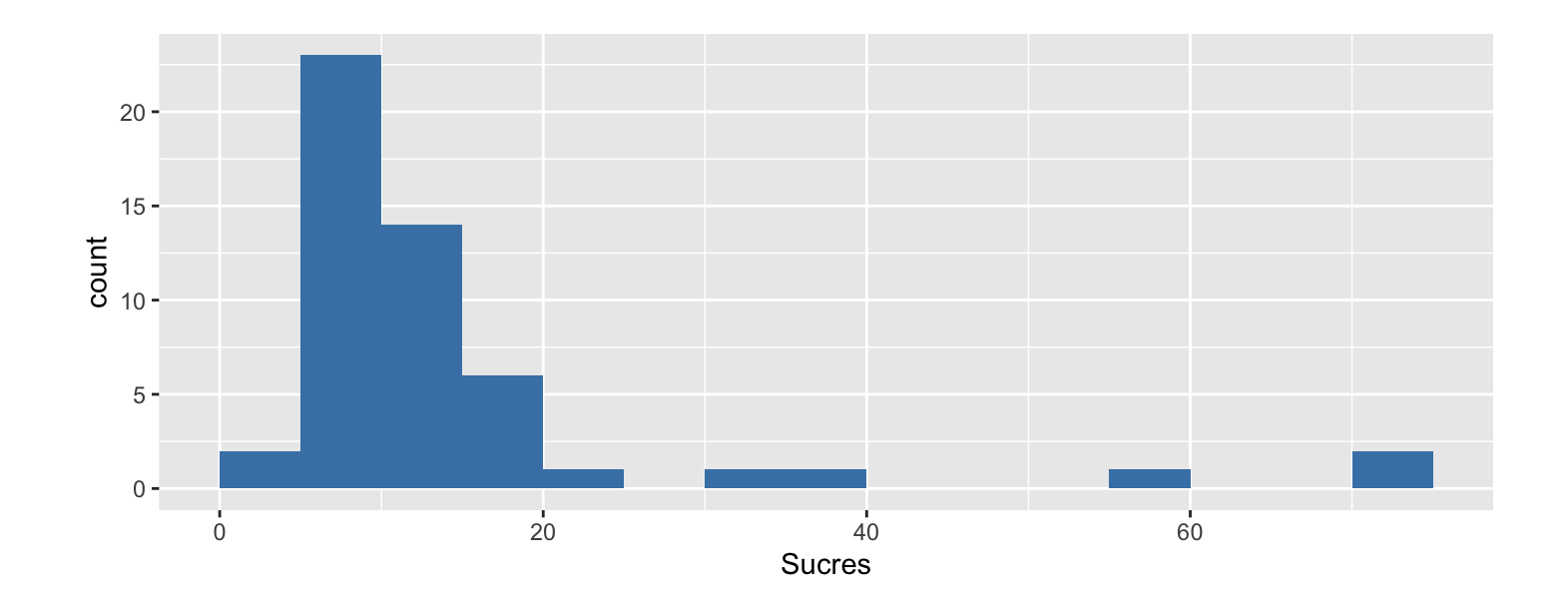

```
ggplot(fruits, aes(Sucres)) +
 geom histogram(breaks = seq(0, 75, 5),
                 fill = "steelblue")
```
# **Modification de la couleur**

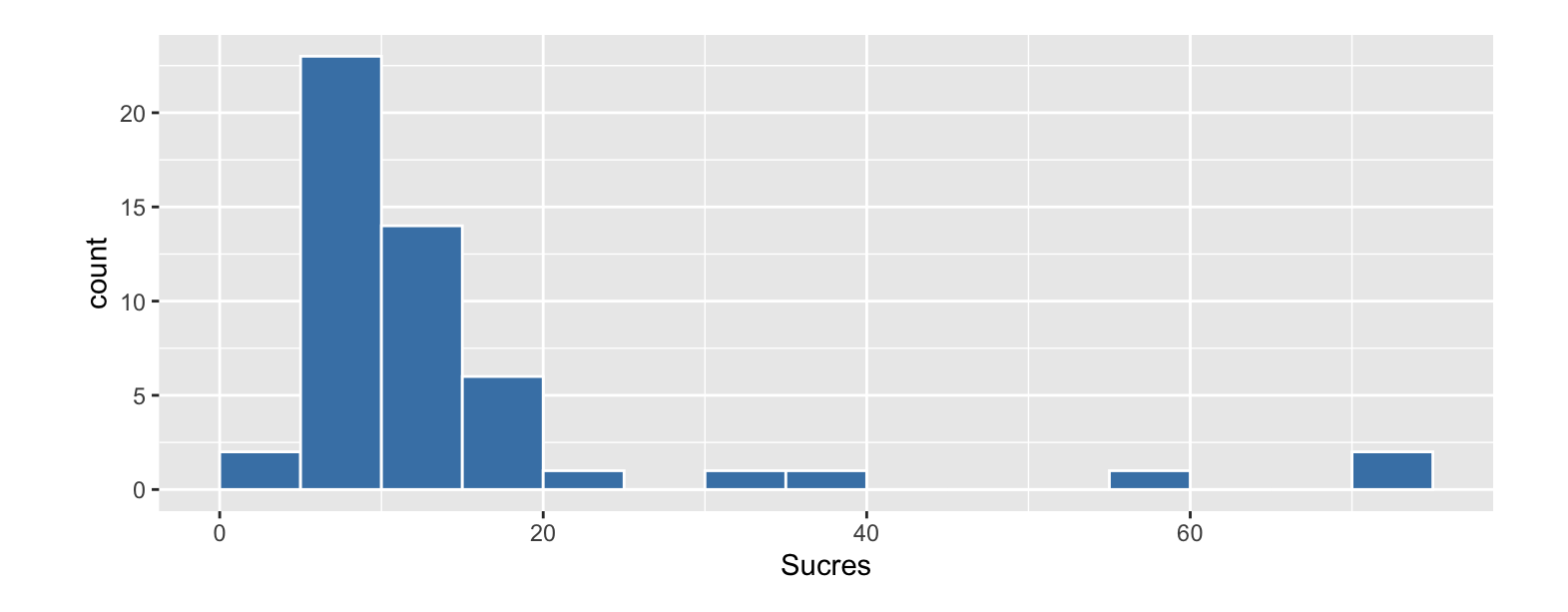

```
ggplot(fruits, aes(Sucres)) +
 geom histogram(breaks = seq(0, 75, 5),
                 fill = "steelblue",
                 color = "white")
```
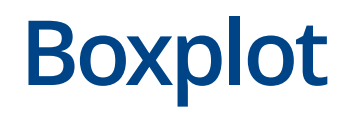

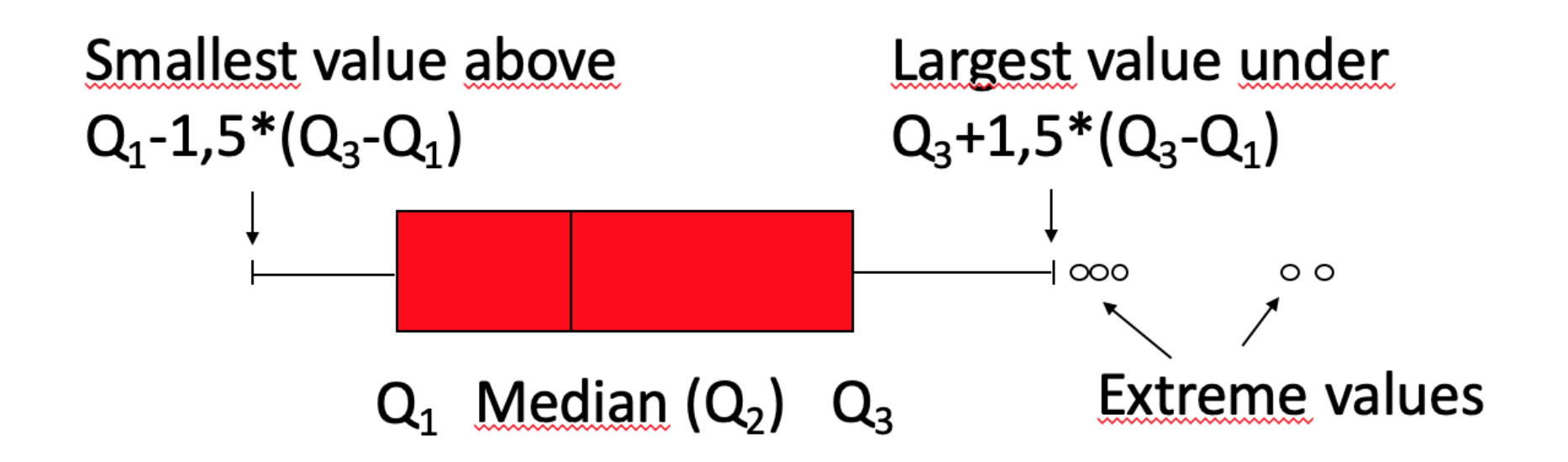

### **Boxplot d'une variable**

 $ggplot(data=fruits, aes(x = Success)) +$ geom\_boxplot()

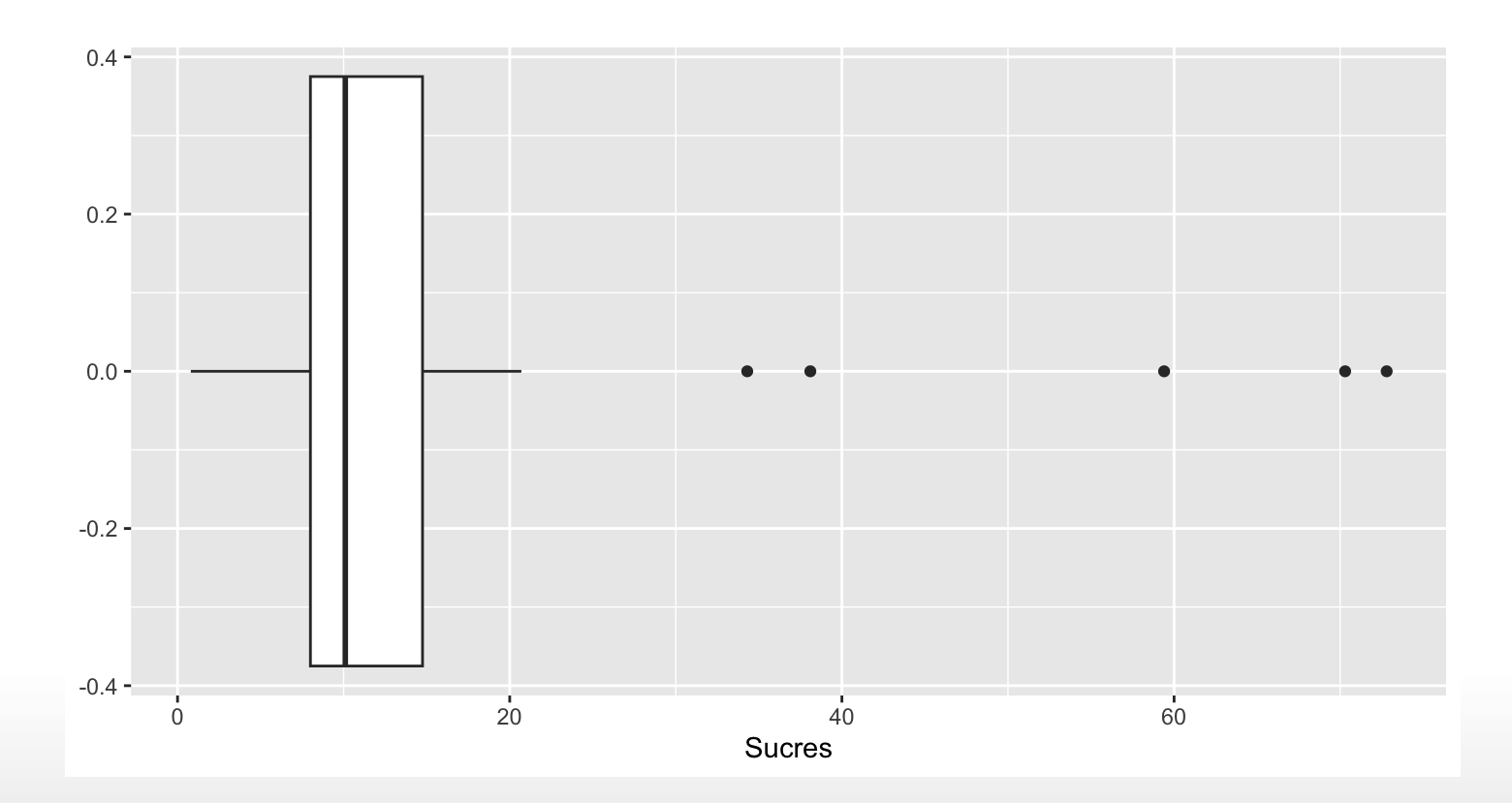

# **Boxplot: lien entre une variable catégorielle et une variable continue**

```
ggplot(data=fruits, aes(x=groupe, y=Sucres)) +
 geom_boxplot()
```
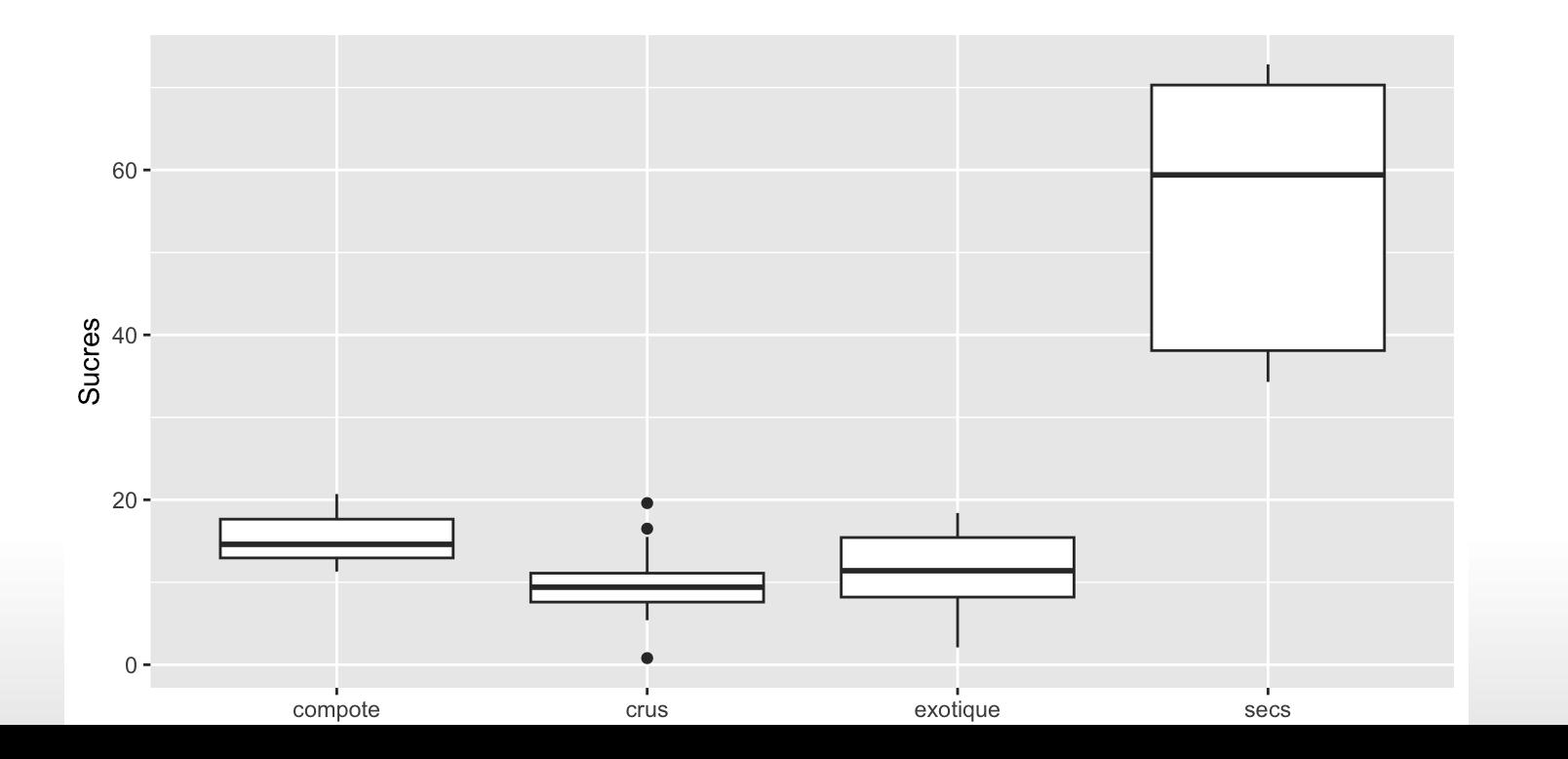

33/66

### **Avec des violons**

```
ggplot(data=fruits,
       aes(x = Succes, y = 1)) +
  geom_violin()
```
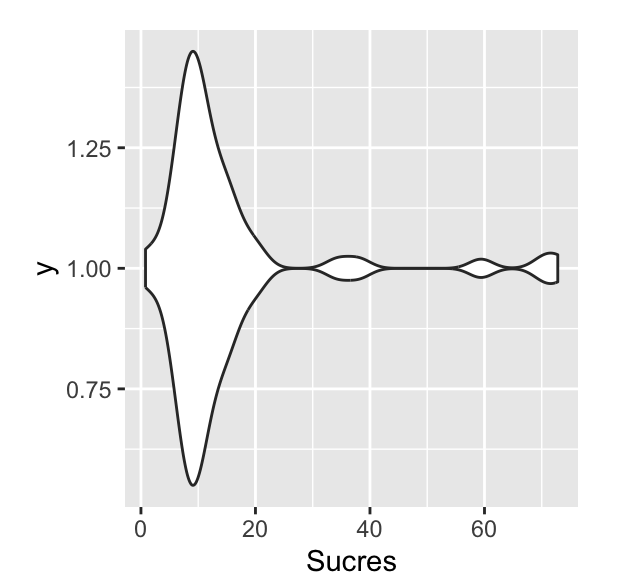

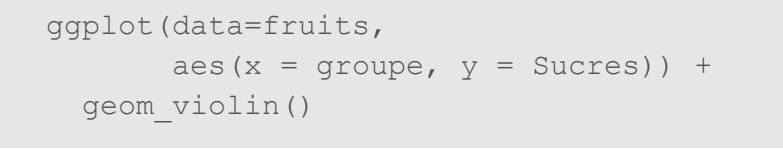

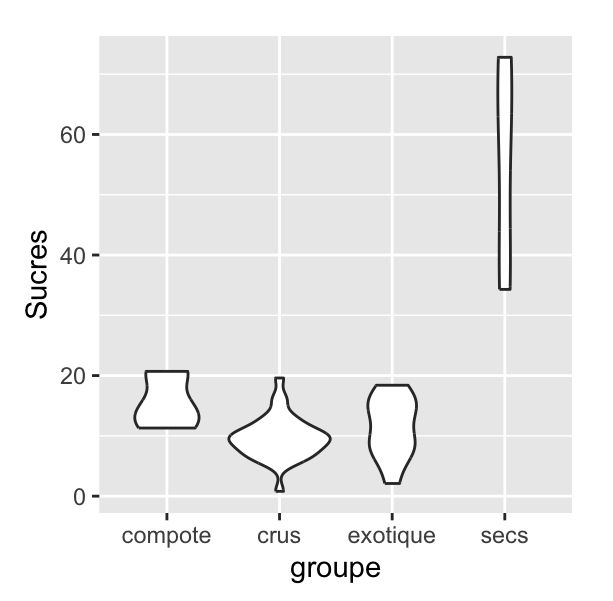

**A vous !**

Complétez le code suivant pour obtenir la figure de droite :

```
ggplot(fruits,
      aes(x =Fibres > 1.5,
          y = Proteines,
          fill = ***) +
 geom_***()
```
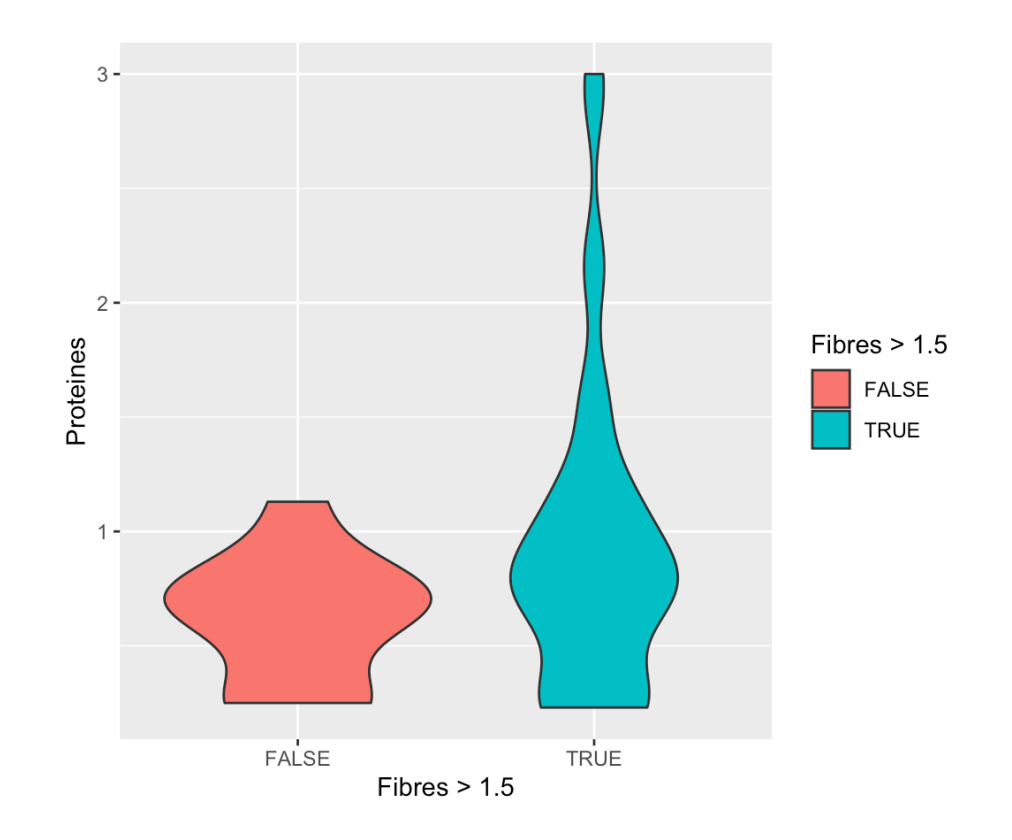

# **Personnalisation**

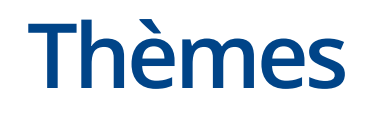

Les *thèmes* sont des fonctions qui permettent de modifier certains paramètres graphiques comme :

- la couleur du fond, **·**
- la couleur des axes, **·**
- la couleur des grilles majeures et mineures, **·**
- etc. **·**

Exemple de fonctions thèmes (theme \*\*\* ()) :

- theme\_bw() : pour un thème en noir et blanc, **·**
- theme minimal() : pour un thème minimaliste, **·**
- theme\_void() : pour un thème dépouillé **·**

### **Exemple sur un histogramme : theme\_bw()**

ggplot(fruits, aes(Fibres)) + geom\_histogram() + theme\_bw()

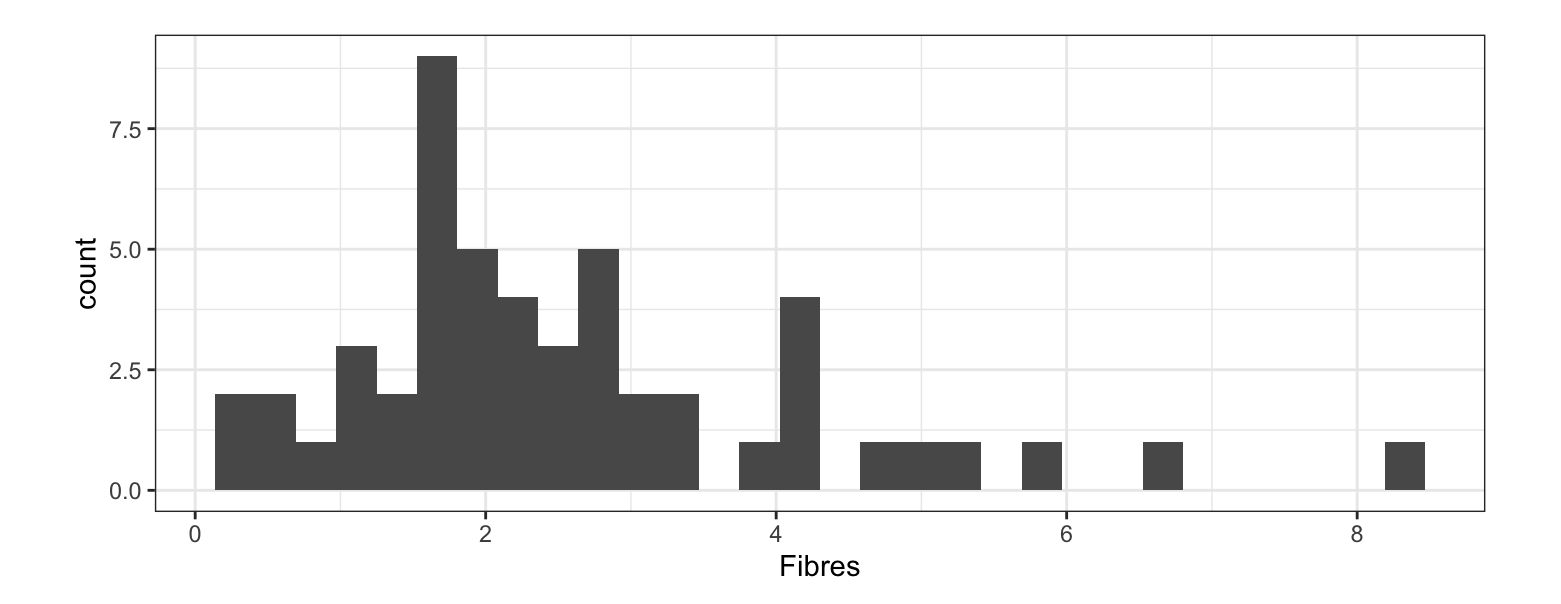

# **Exemple sur un histogramme :**

#### **theme\_minimal()**

```
ggplot(fruits, aes(Fibres)) +
  geom_histogram() +
  theme minimal()
```
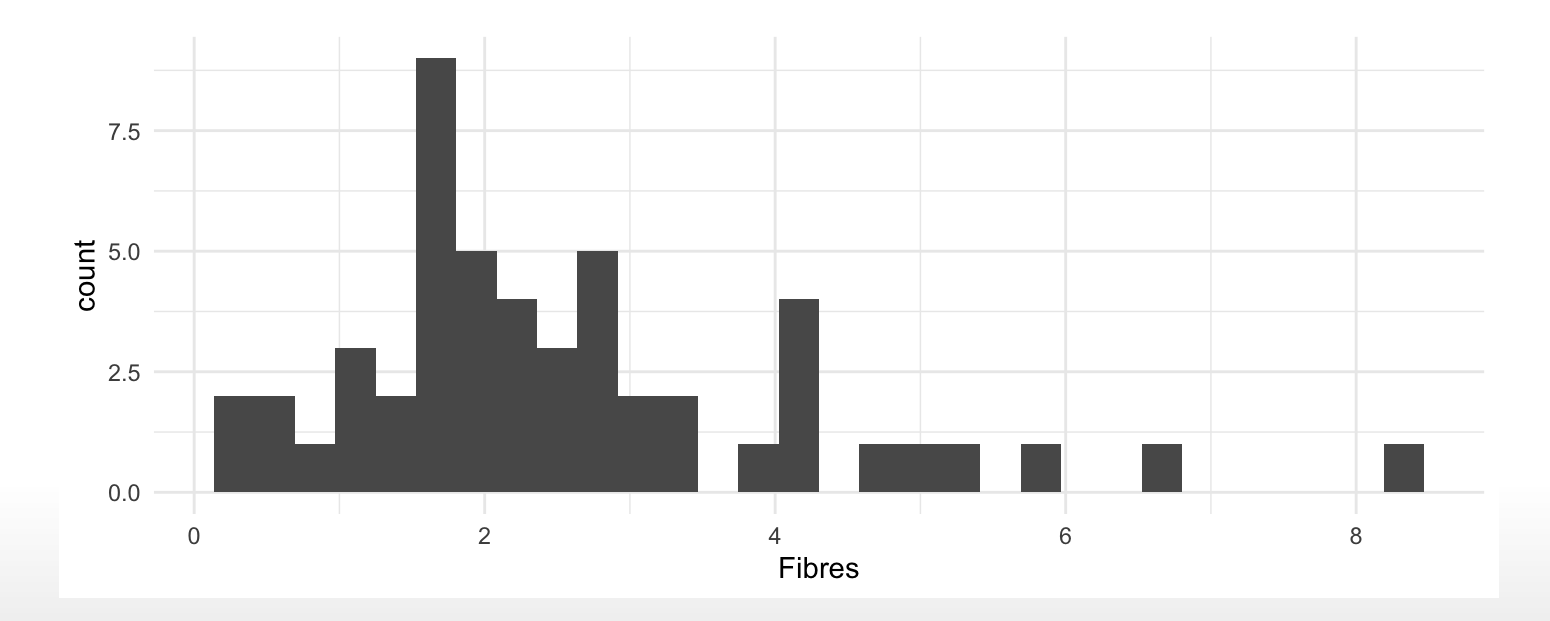

### **Exemple sur un histogramme : theme\_void()**

ggplot(fruits, aes(Fibres)) + geom\_histogram() + theme void()

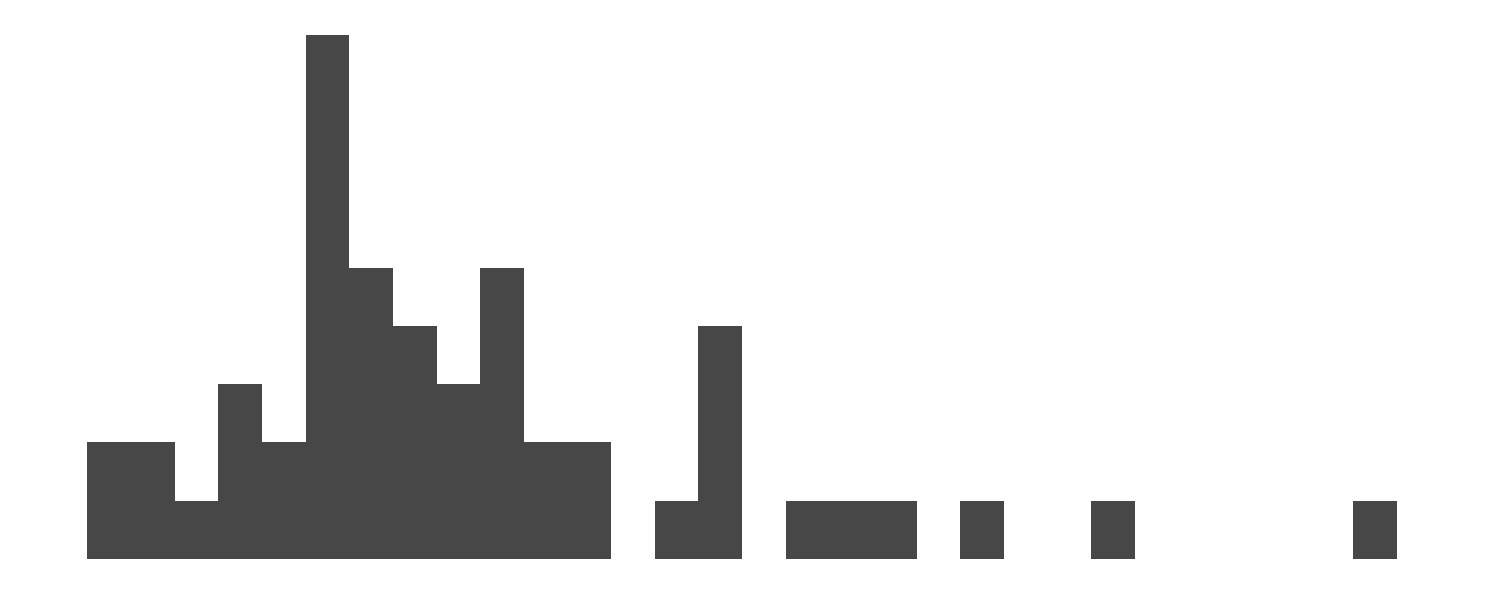

# **A vous !**

- 1. Consultez la page d'aide de la fonction theme\_bw avec la commande ?theme\_bw
- 2. Choisissez la thème permettant de réaiser le graphe à droite en complétant la commande suivante.

```
ggplot(fruits, aes(y = Fibres)) +geom_boxplot() +
  theme *** ()
```
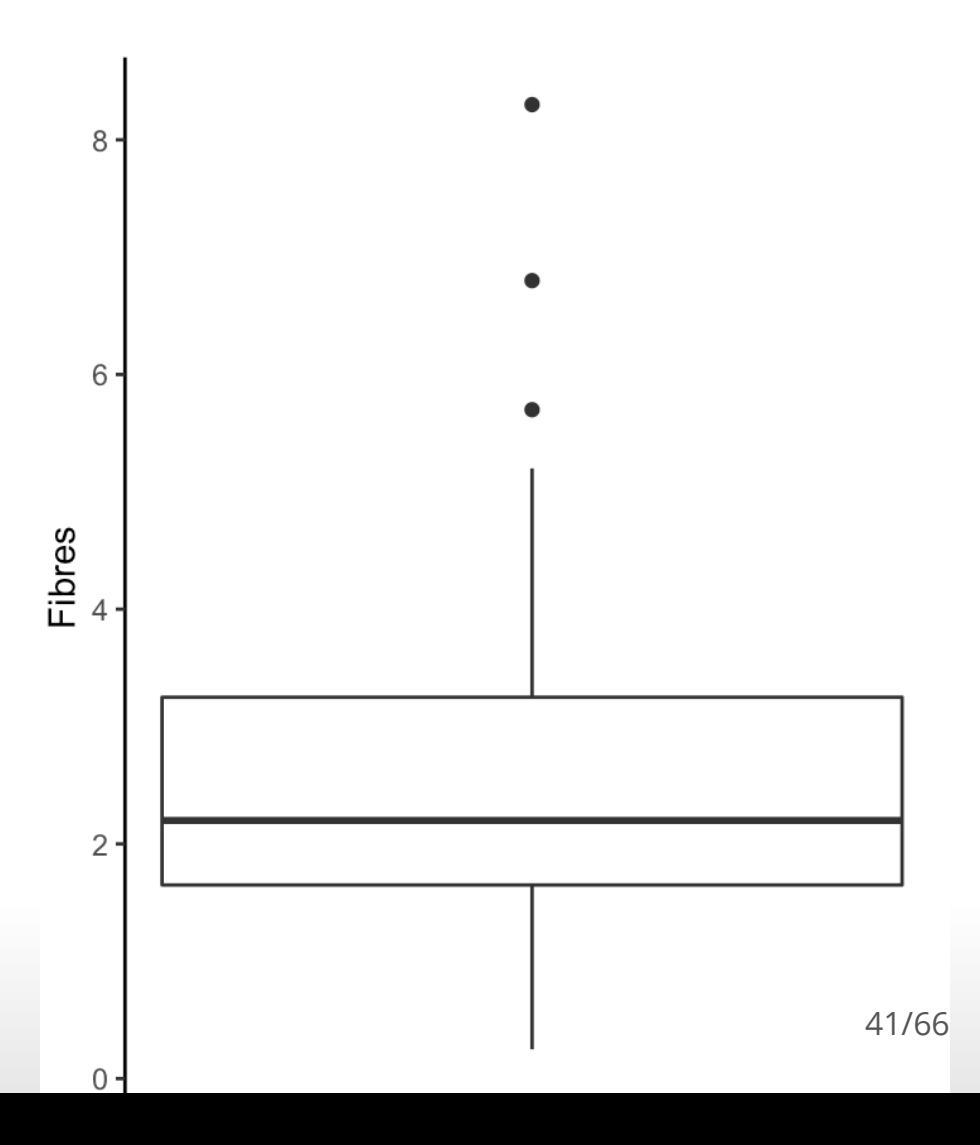

### **Autres personnalisations "simples"**

- **Titre** : avec la fonction ggtitle **·**
- Titre de l'axe des x : avec la fonction xlab
- Titre de l'axe des y : avec la fonction y1ab

Mais je vous conseille d'utiliser la fonction labs qui permet de faire tout cela, et plus !

```
labs(
 title = "Titre du graphe",
  subtitle = "Sous-titre du graphe",
 x = "Titre de l'axe des x",
 y = "Titre de l'axe des y",
  color = "Titre de la légende des couleurs",
  shape = "Titre de la légende des formes"
```
 $\big)$ 

### **Personnalisations avancées**

Avec la fonction theme(), qui a une syntaxe bien particulière : chaque élément doit être spécifié selon sa nature.

- Pour changer la taille, la police, la couleur d'élément de type "texte", on **·** utilise element\_text(size=, colour = "" , family = "")
- Pour changer la couleur et la taille d'une ligne, on utilise **·** element\_line(colour="" , size=)
- Pour personnaliser la couleur du fond, on utilise element\_rect(fill = **·** "")

### **Ce que l'on peut changer avec theme()**

- axis.title, axis.title.x, axis.title.y : taille, police, couleur, … **·**
- axis.text, axis.text.x, axis.text.y : taille, police, couleur, … **·**
- axis.ticks, axis.ticks.x, axis.ticks.y **·**
- axis.line, axis.line.x, axis.line.y **·**
- panel.background : couleur **·**
- panel.grid.major, panel.grid.minor : couleur, taille **·**
- legend.text: taille, police, couleur **·**
- legend.position **·**
- plot.title : taille, police, couleur **·**

**Nuages de points**

### **Avec geom\_point**

Cette géométrie nécessite des paramètres esthétiques de position (en x et y), et accepte optionnellement des paramètres esthétiques de taille, couleur et forme.

ggplot(fruits,  $\text{aes}(x = \text{Phosphore}, y = \text{Calcium}, \text{ size} = \text{Magnesium})$ ) + geom\_point()

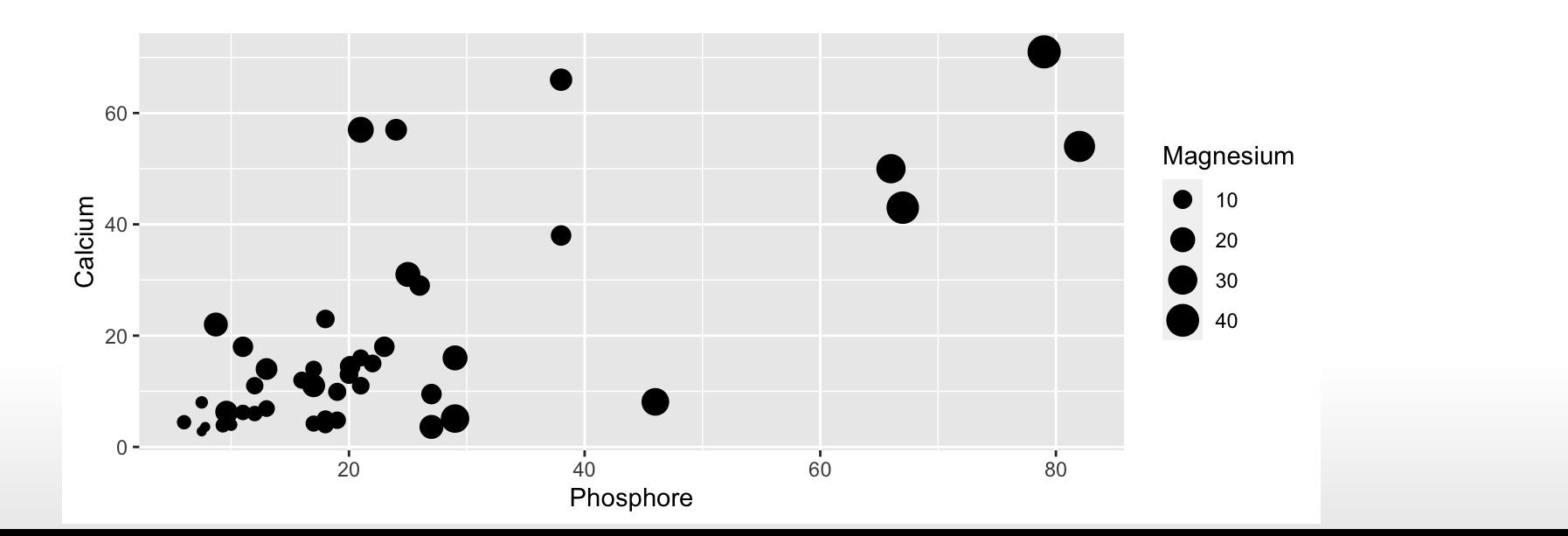

46/66

# **Paramètres esthétiques**

Lorsqu'ils sont spécifiés dans la fonction aes(), ces paramètres appliquent les valeurs d'une variable à une caractéristique des objets graphiques tracés par les géométries.

- color ou colour : couleur du point **·**
- fill: couleur de remplissage
- size : taille **·**
- shape : forme **·**
- alpha : transparence **·**
- linetype : type de ligne **·**
- label : étiquettes **·**

Lorsqu'ils sont appliqués en dehors de la fonction  $\mathrm{a}\mathrm{e}\mathrm{s}$  ( ) , leur comportemല്কୀ $\mathrm{t}_6$ est plus général !

### **Exemple**

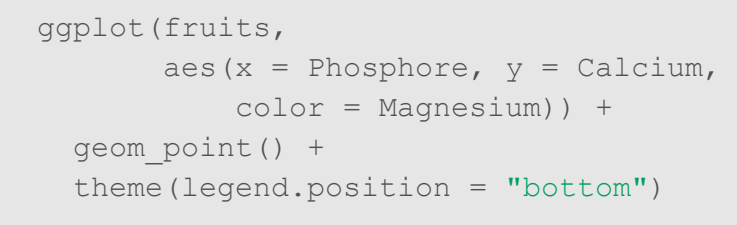

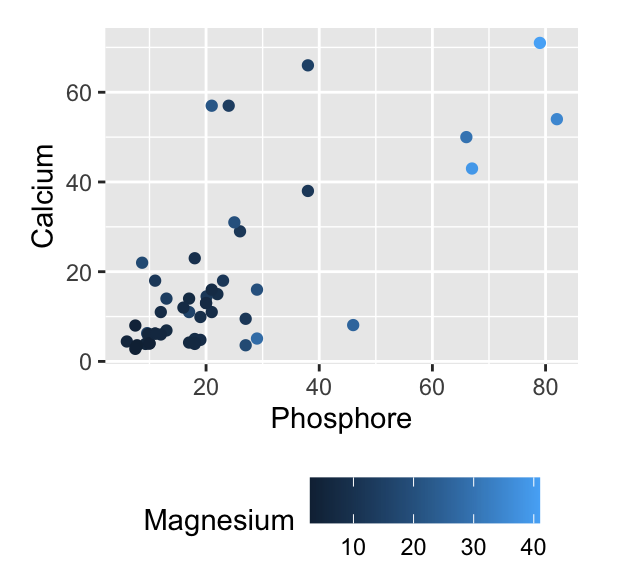

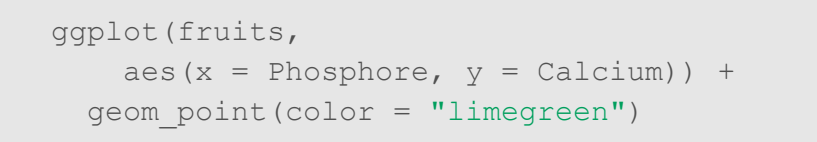

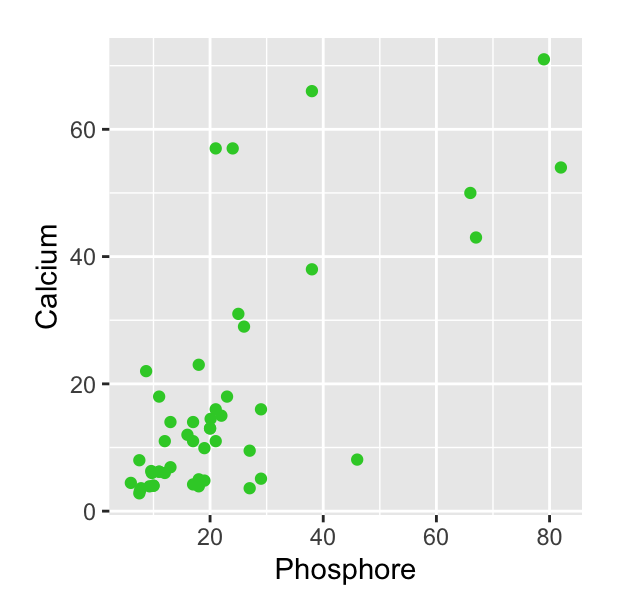

### **A vous !**

Complétez la commande suivante pour obtenir le graphe ci-contre.

```
ggplot(fruits,
       aes(x = Success, y = Proteines,
           *** = Magnesium,
           *** = ***)) +
 geom *** () +
 *** (title = "Fruits",
    x = "Sucres (g/100 g)",
    y = "Protéines, N x 6.25 (g/100 g)",size = "Magnésium\n(mg/100 g)",
     ***= "Groupe") +
 theme *** ()
```
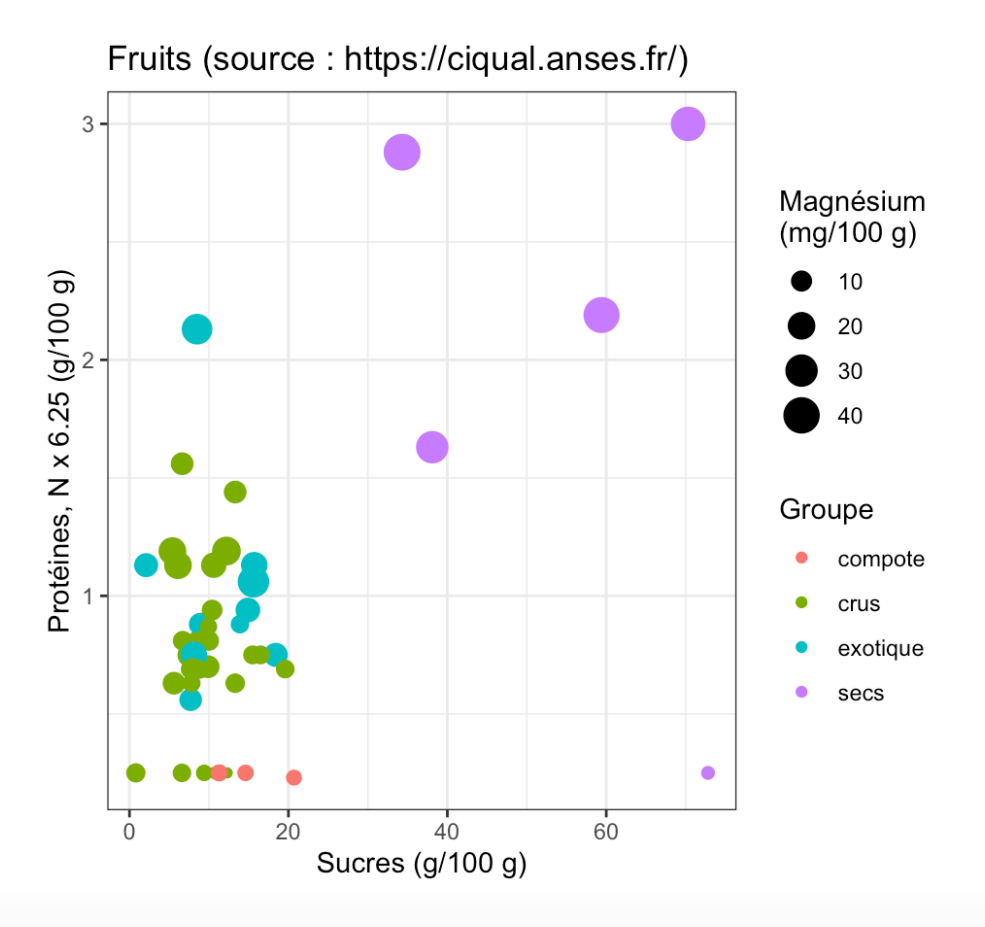

### **Au secours, mes points se superposent!**

Pas de panique, on peut utiliser la transparence (aka alpha) :

```
ggplot(fruits,
        \text{aes}(x = \text{Phosphore,})y = Calcium,
            color = <math>qroupe) +
  geom point (alpha = 0.5,
              size = 2) +theme bw() +
  theme(legend.position =
           "bottom")
```
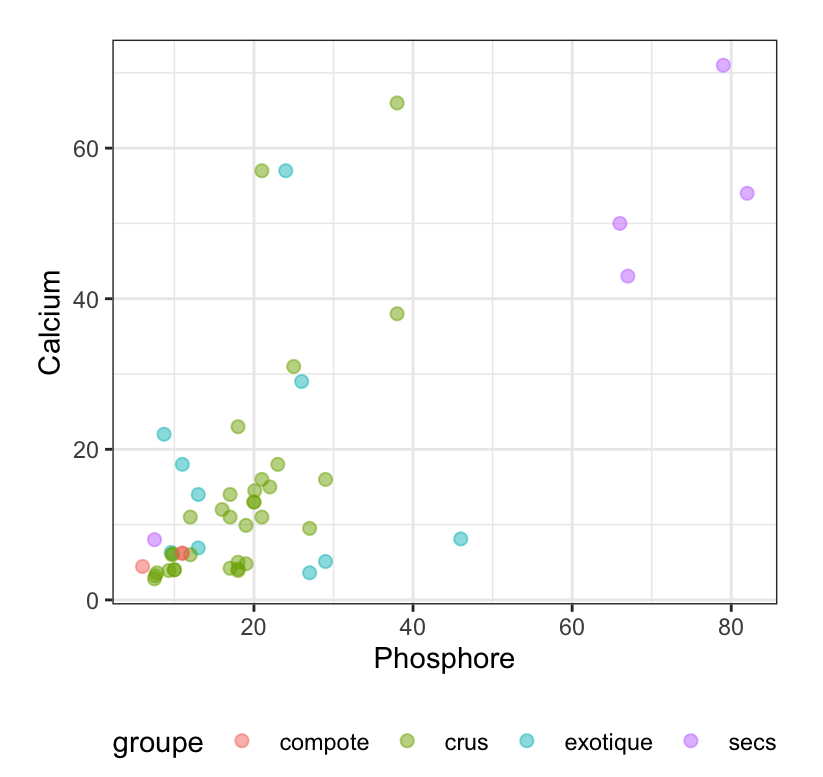

# **Changer les échelles**

### **Avec les fonctions scale\_\*\*\***

Ces fonctions vont vous permettre de personnaliser l'échelle, en x, en y, mais pas seulement ! Ce concept est généraliser dans ggplot2 à de nombreux paramètres esthétiques. Par exemple :

- · scale\_x\_log10() permet de transformer l'échelle des x en échelle logarithmique,
- scale\_y\_log10 () permet de transformer l'échelle des y en échelle logarithmique,
- scale\_color\_manual() permet de personnaliser les couleurs, **·**
- scale\_fill\_manual() permet de personnaliser les couleurs de remplissage, **·**
- scale\_x\_continuous () permet de personnaliser l'axe des x lorsque x est une variable "continue",
- scale\_y\_discrete() permet de personnaliser l'axe des y lorsque y est une variable "discrète",
- · scale\_x\_continuous() permet de personnaliser l'axe des x lorsque x est une variable "discrète",
- scale\_y\_discrete() permet de personnaliser l'axe des y lorsque y est une variable "discrète".

**A vous !**

Complétez la commande suivante pour obtenir le graphe ci-contre.

```
ggplot(fruits,
      aes(Phosphore,
          Calcium)) +
 geom point (*** = "white") +scale ***() +scale ***() +labs(x ="log10(Phosphore)",
      y = "log10(Calcium)" +
 theme dark()
```
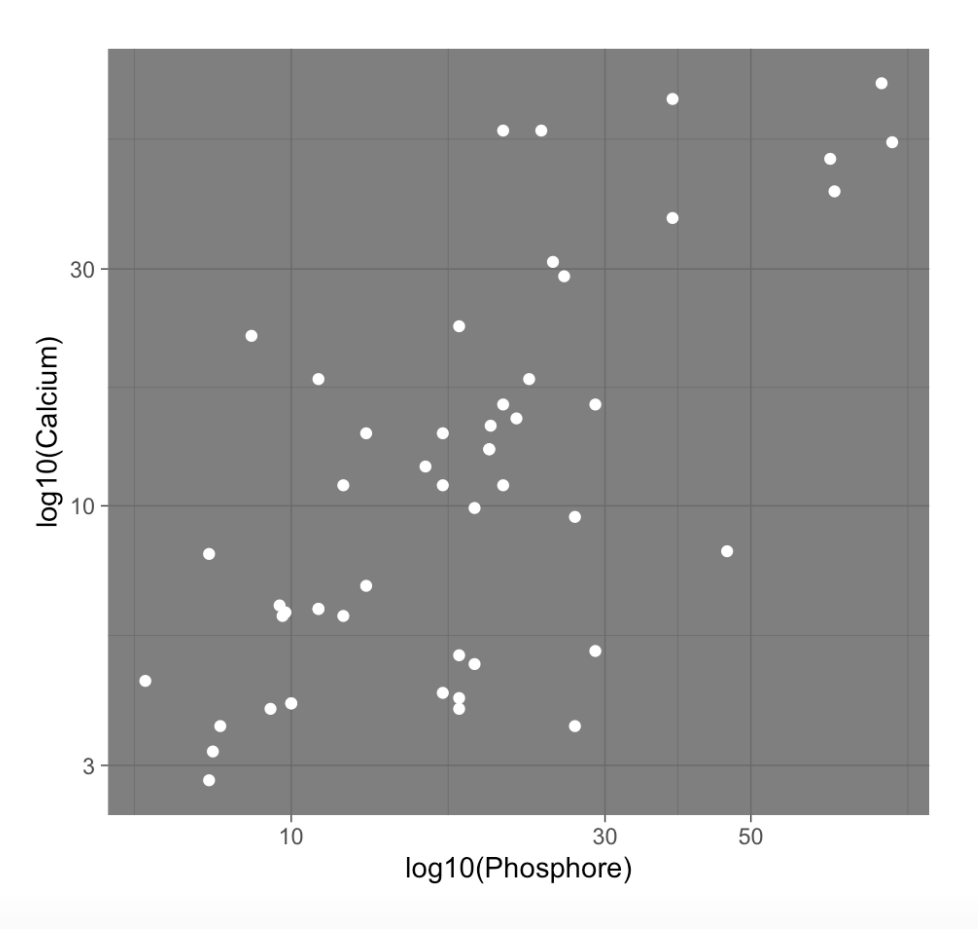

### **Avec les fonctions coord\_\*\*\***

Pour modifier le système de coordonnées **après** avoir appliquer toutes les transformations spécifiées auparavant (par une fonction scale\_\*\*\* par exemple). Par exemple :

- coord\_fixed pour fixer le ratio des unités de l'axe des y sur les unités de l'axe des x,
- coord\_equal quand ce ratio vaut 1, **·**
- coord\_flip pour échanger les axes, **·**
- coord\_polar pour passer d'un système de coordonnées cartésien à un **·** système de coordonnées polaires

### **Pour s'amuser !**

Transformez les coordonnées du graphe suivant en coordonnées polaires (coord polar(theta = "y")). Quel est le résultat ?

```
ggplot(fruits, aes(x = 1, fill = groupe)) +geom bar(width = 1) +
 theme void()
```
### **Avec les fonctions \*lim\***

Change le minimum et le maximum d'un axe. Attention, toutes les valeurs en dehors des nouveaux axes sont **éliminées** !

- xlim, ylim ou lims pour spécifier l'étendue, **·**
- expand\_limits pour *étendre* l'étendue à certaines valeurs. **·**

Pour faire un "zoom" sans perdre de points, il faut utiliser la fonction coord cartesian ou une fonction du type scale \*\*\*

# **Créer des "facettes"**

# **La fonction facet\_wrap**

S'uilise pour diviser le graphe en panneaux selon les modalités d'une variable catégorielle.

Attention à la syntaxe : elle est basée sur l'utilisation du terme vars, qui permet d'accéder aux variables du jeu de données spécifié.

Par exemple, pour diviser le graphe g en plusieurs panneaux selon les modalités d'un facteur fac, on écrira

```
q + facet wrap(facets = vars(fac))
```
On peut également utiliser une "formule" :

```
q + facet wrap(\sim fac)
```
### **Exemple**

```
ggplot(fruits,
      aes (x = Phosphore,y = Calcium,
          color = groupe)) +
  geom_point() +
  facet wrap(vars(Sucres > 10)) +theme bw() +theme(legend.position =
          "bottom")
```
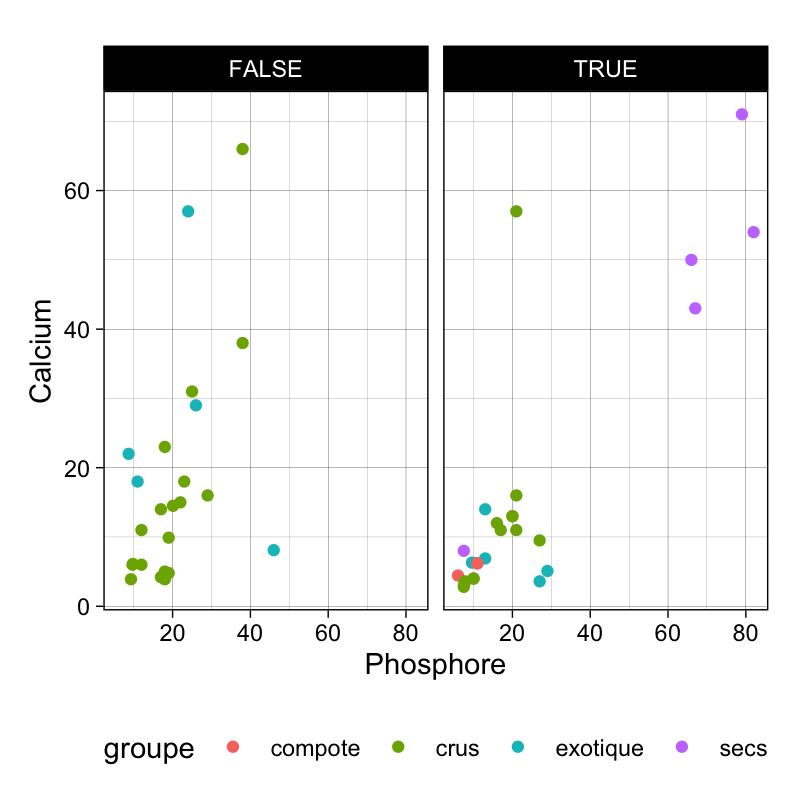

### **Avec la fonction facet\_grid**

S'utilise de la même façon que facet wrap.

Par exemple, pour diviser le graphe g en plusieurs panneaux selon les modalités d'un facteur factorow pour les lignes et factocol pour les colonnes, on écrira

 $g +$  facet  $grid(rows = vars(factorow)$ , cols = vars(factocol))

On peut aussi utiliser une formule :

```
g + facet grid(factorow \sim factocol)
```
CONSEIL : pour l'utilisation de facettes, faites attention à bien nommer les modalités de vos facteurs pour rendre le graphe plus clair.

# **Sauvegarder un graphe**

# **Méthode conseillée : avec ggsave**

Fonctionnement et exemple :

```
g <- ggplot(fruits, aes(groupe)) + geom_bar()
ggsave(filename = "mongraphe.png", plot = g)
```
L'extension donnée dans filename sera magiquement détectée pour sauvegarder le fichier au bon format !

# **Conclusion**

# **En quelques mots**

Nous avons vu un package de représentations graphiques très puissant ! ggplot2 fonctionne sur la base d'un canevas, de paramètres esthétiques comme la position en x, en y, les couleurs, la forme etc. A partir de ces paramètres, on va tracer les graphes à l'aides de *géométries*, qui peuvent se superposer !

# **Quelques remarques**

- 1. ggplot2 est très complet… et très complexe
- 2. Il faut prendre son temps, et savoir travailler avec ses petits jeux de données préférés bien connus et **très très très très propres** pour travailler sur son graphe,
- 3. Personnaliser un graphe prend du temps, il faut s'armer de patience…

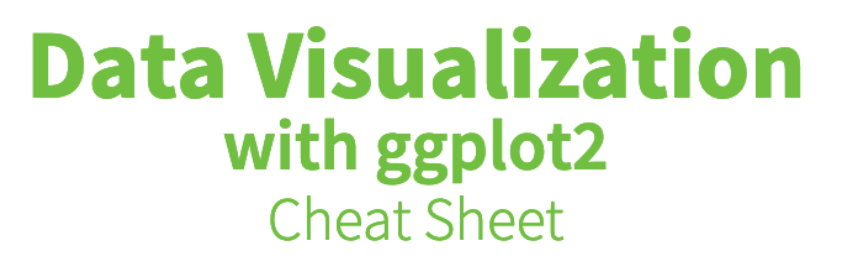

![](_page_65_Picture_1.jpeg)

# **[N'oubliez](https://posit.co/wp-content/uploads/2022/10/data-visualization-1.pdf) pas la feuille de triche !**